# 非線形回帰

### 青木繁伸

### 2020 年 3 月 17 日

## 1 **目的**

各種関数に非線形回帰によりデータを当てはめる。 事前に用意されている関数以外の関数に当てはめる方法については、3.15 節に記述する。

### 2 **使用法**

import sys sys.path.append("statlib") from multi import nonlinear\_fitting

#### 2.1 **引数**

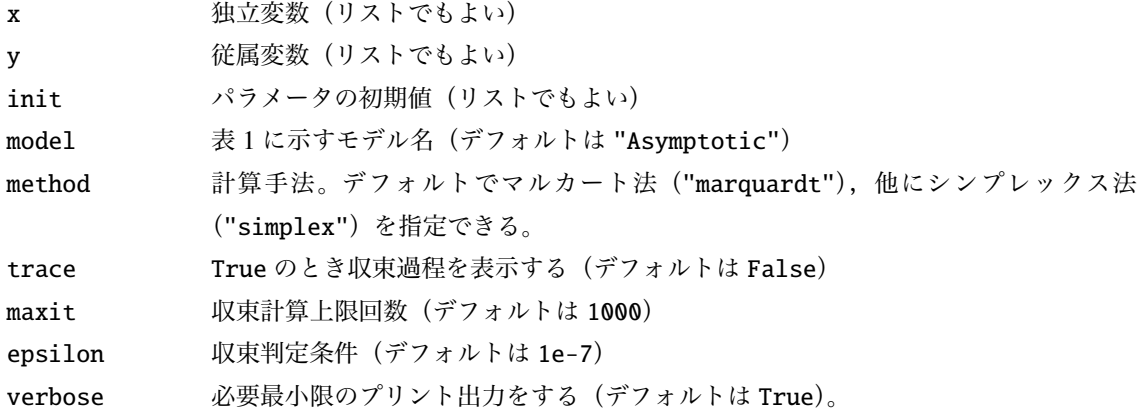

#### 2.2 **戻り値の名前**

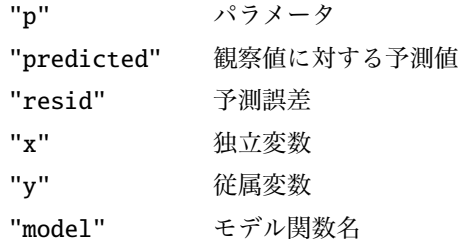

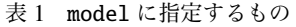

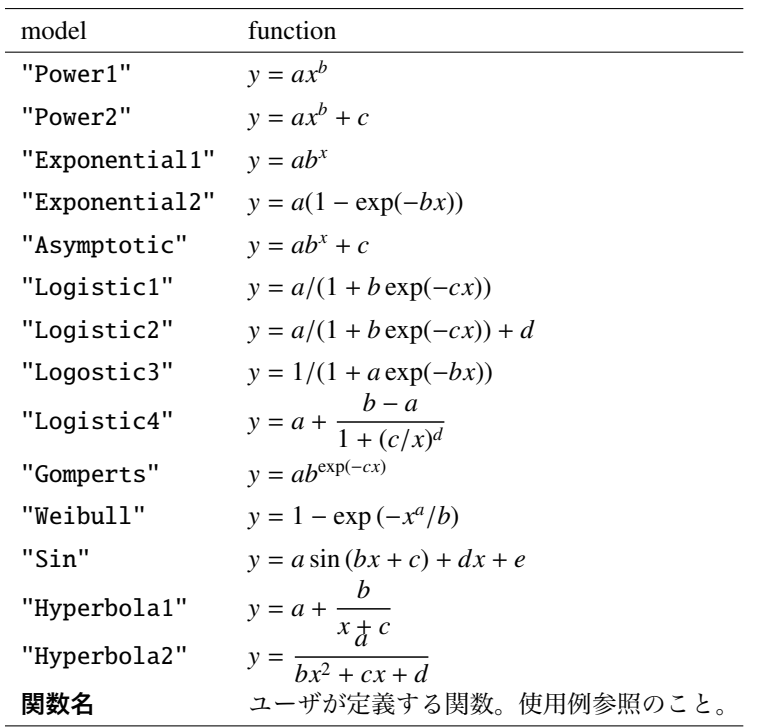

## 3 **使用例**

```
import sys
sys.path.append (" statlib ")
from multi import nonlinear_fitting
import matplotlib .pyplot as plt
def graph(x, y, a):
       x0 = np.min(x)x1 = np.max(x)delta = (x1-x0)*0.05x2 = np.arange(x0-delta, x1+delta, (x1-x0+2*delta)/500)y2 = a["function"] (a["p"], x2)plt.scatter(x, y, c="black", s=9)
        plt.plot(x2, y2, linewidth=0.5, color="red")
        plt.xlabel ("x")
        plt.ylabel ("y")
        plt.show ()
```

```
3.1 model = "Exponential1"
```

```
import numpy as np
x = np.arange(1, 11)y = np.array([6, 18, 54, 162, 486, 1458, 4374, 13102, 39366, 118098])
```

```
np.random.seed (1234) # 通 常 は 指 定 し な い
inval = [1, 1]a = nonlinear_fitting(x, y, initial, model="Exponential1", method="simplex ")
graph(x, y, a)
Exponential1 by Simplex method
                   estimates
a 1.995568
b 3.000669
residual sum of squares 285.884500
    x y pred. resid.
0 1.0 6.0 5.988038 0.011962
1 2.0 18.0 17.968120 0.031880
2 3.0 54.0 53.916382 0.083618
3 4.0 162.0 161.785215 0.214785
4 5.0 486.0 485.463878 0.536122
5 6.0 1458.0 1456.716410 1.283590
6 7.0 4374.0 4371.123775 2.876225
7 8.0 13102.0 13116.295609 -14.295609
8 9.0 39366.0 39357.661635 8.338365
9 10.0 118098.0 118099.315200 -1.315200
```
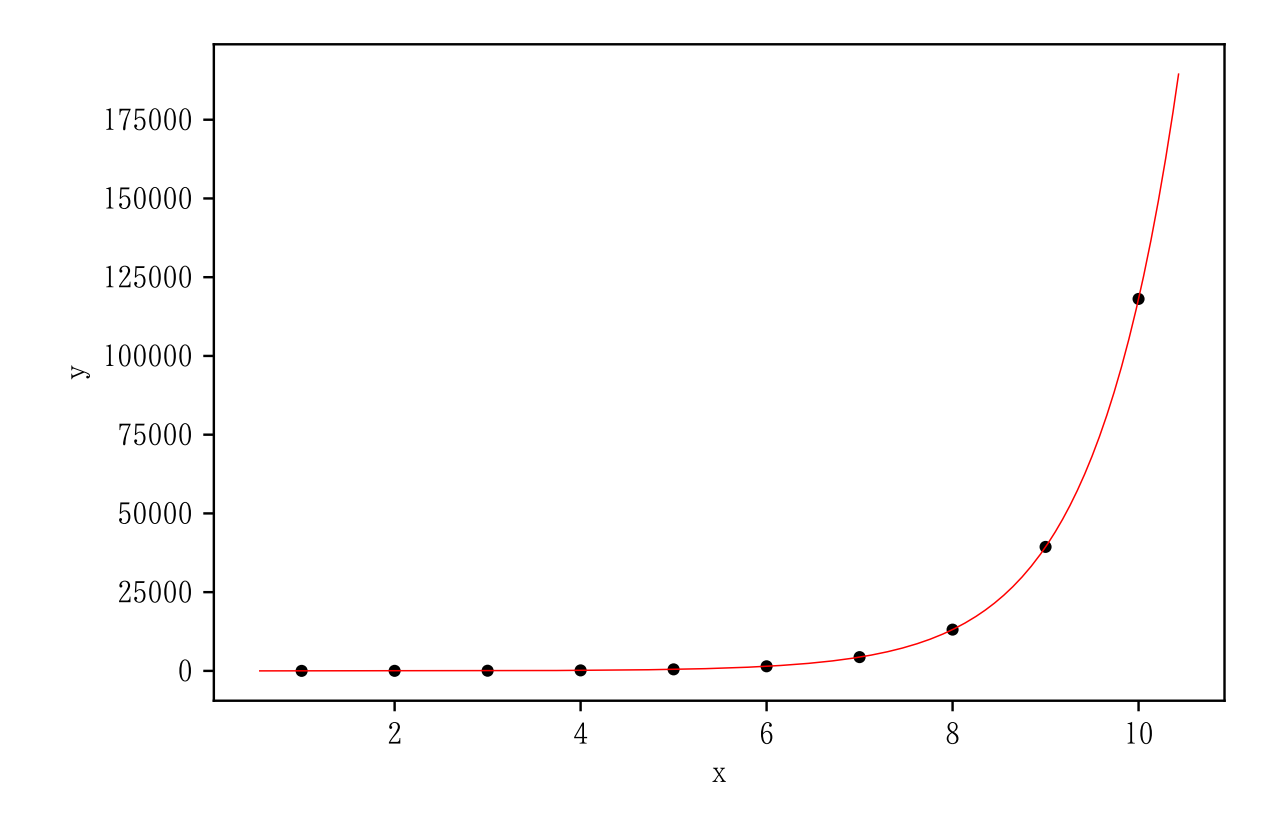

 $b = nonlinear\_fitting(x, y, a["p"]$ , model="Exponential1") graph(x, y, b)

Exponential1 **by Marquardt method** estimates

a 1.995567 b 3.000669 residual sum of squares 285.884495

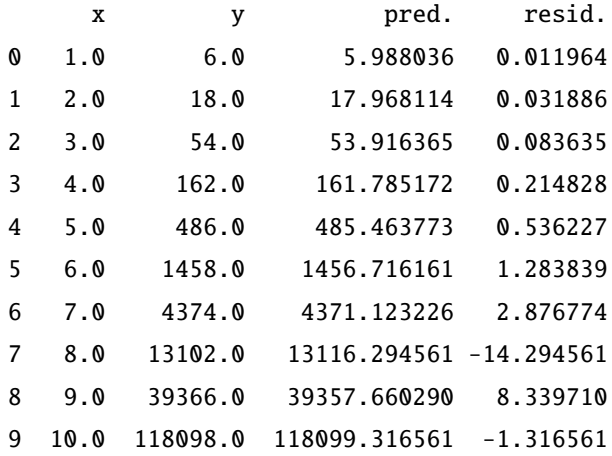

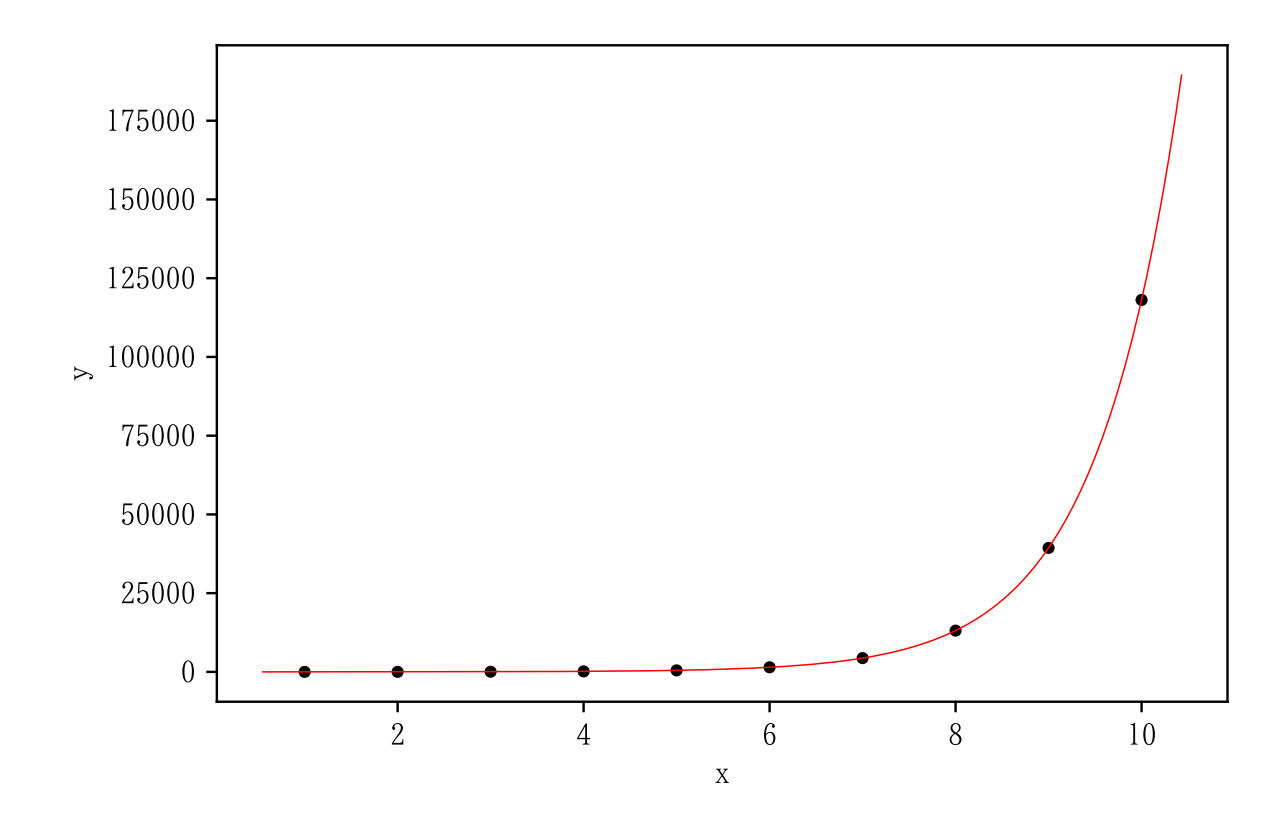

3.2 model = "Exponential2"

```
import numpy as np
x = np.arange(1, 11)y = np.array([0.518, 0.902, 1.187, 1.398, 1.530, 1.669, 1.755, 1.819,1.866 , 1.900])
```

```
np.random.seed (1234) # 通 常 は 指 定 し な い
inval = [1, 1]a = nonlinear_fitting(x, y, inval, model="Exponential2", method="simplex ")
graph(x, y, a)
```
Exponential2 by Simplex method

estimates a 2.000921 b 0.298158 residual sum of squares 0.000483 x y pred. resid. 0 1.0 0.518 0.515869 0.002131

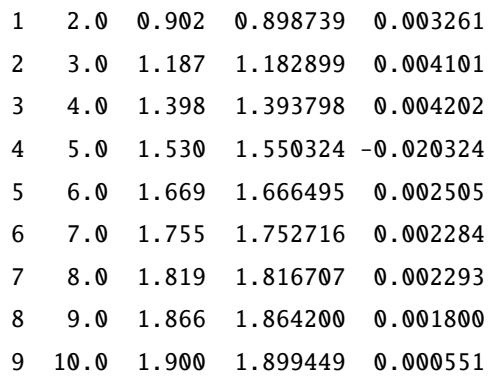

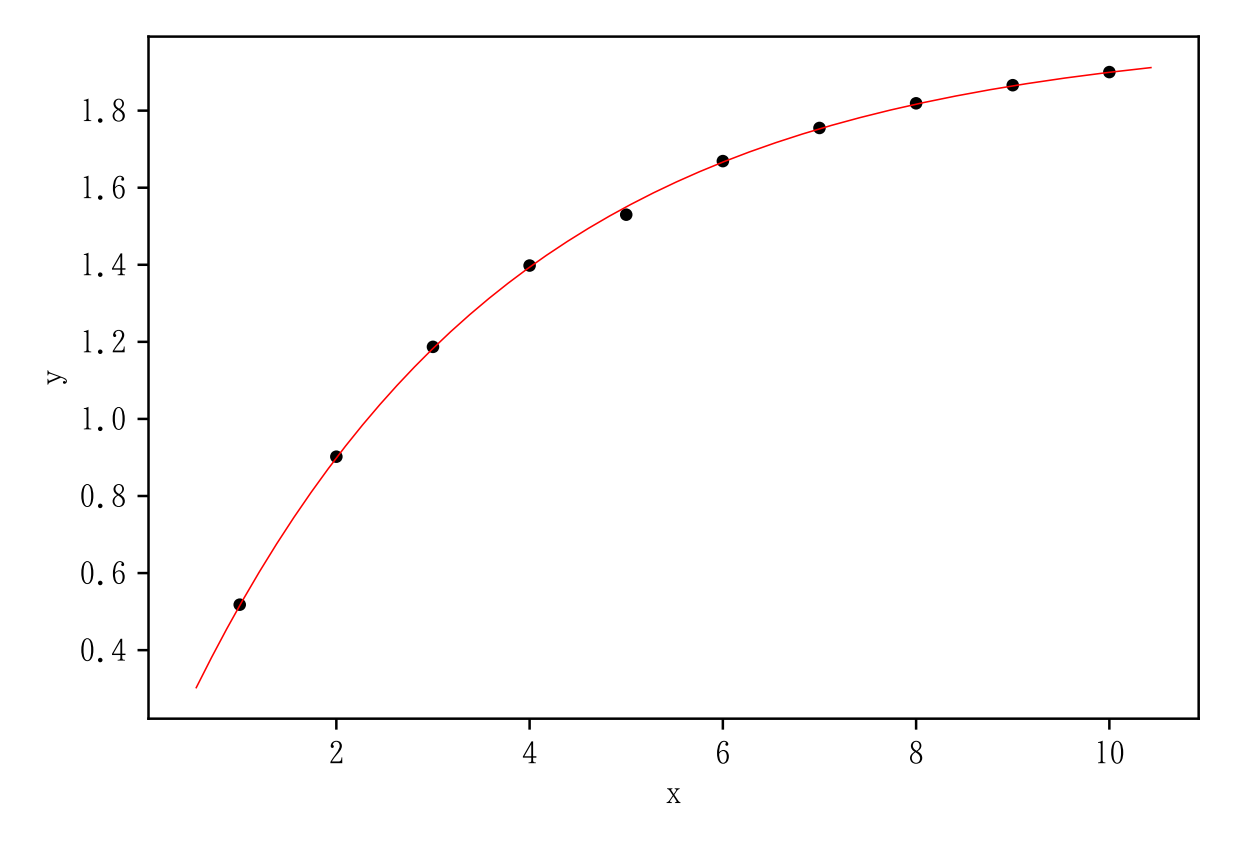

 $b = nonlinear\_fitting(x, y, a["p"]$ , model="Exponential2") graph(x, y, b)

Exponential2 by Marquardt method

estimates a 2.000916 b 0.298159 residual sum of squares 0.000483 x y pred. resid. 0 1.0 0.518 0.515870 0.002130 1 2.0 0.902 0.898739 0.003261

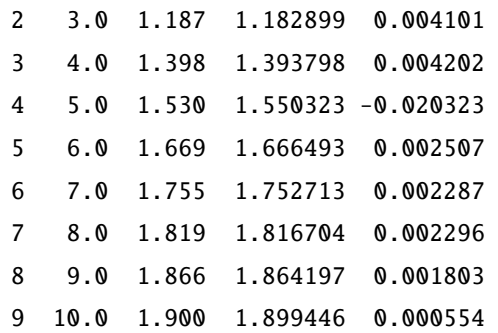

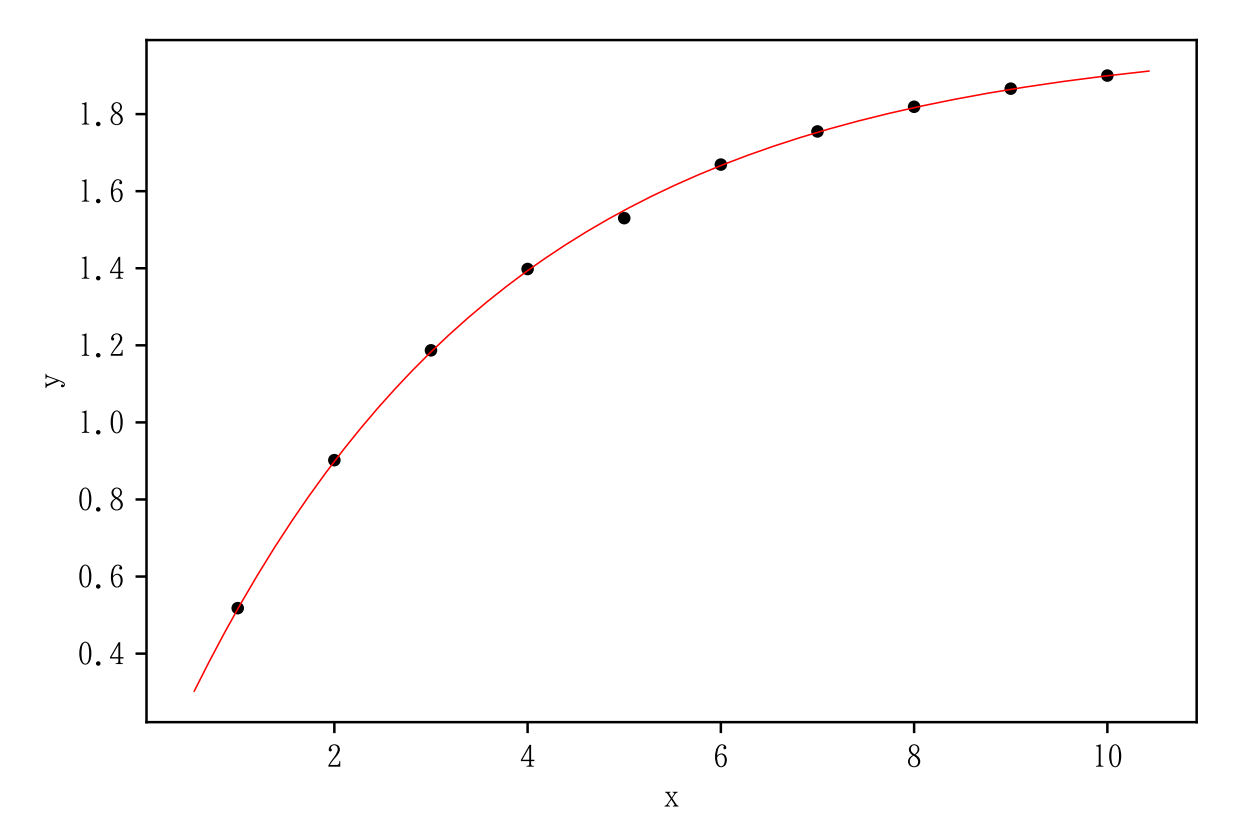

3.3 model = "Asymptotic"

```
import numpy as np
inival = [2, 2, 2]
x = np.arange(0, 11) / 2y = np.array ([52 , 53, 56, 60, 68, 81, 104, 144, 212, 331, 536])
```

```
np.random.seed (1234) # 通 常 は 指 定 し な い
inival = [2, 2, 2]
a = nonlinear\_fitting(x, y, {initial, model="Asymptotic", method="1"simplex ")
graph(x, y, a)
```
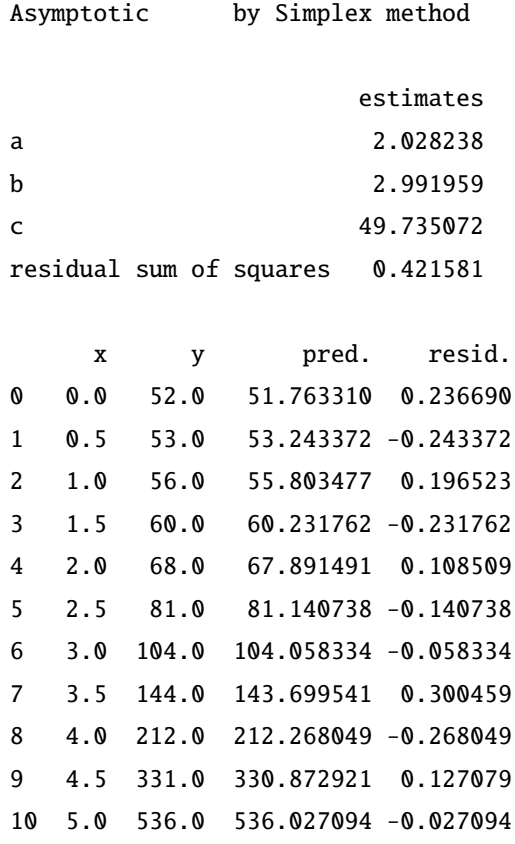

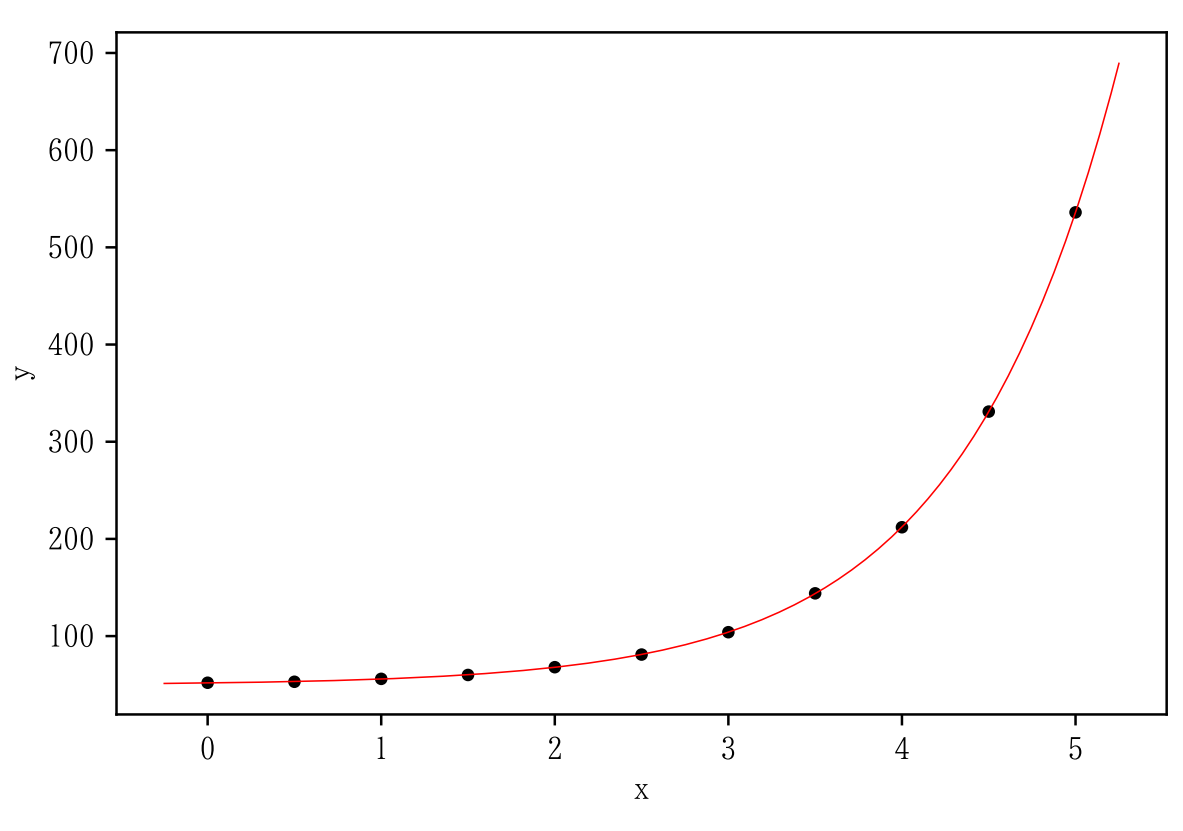

 $\boxed{b = nonlinear\_fitting(x, y, a["p"], model="Asymptotic")}$ 

 $graph(x, y, b)$ 

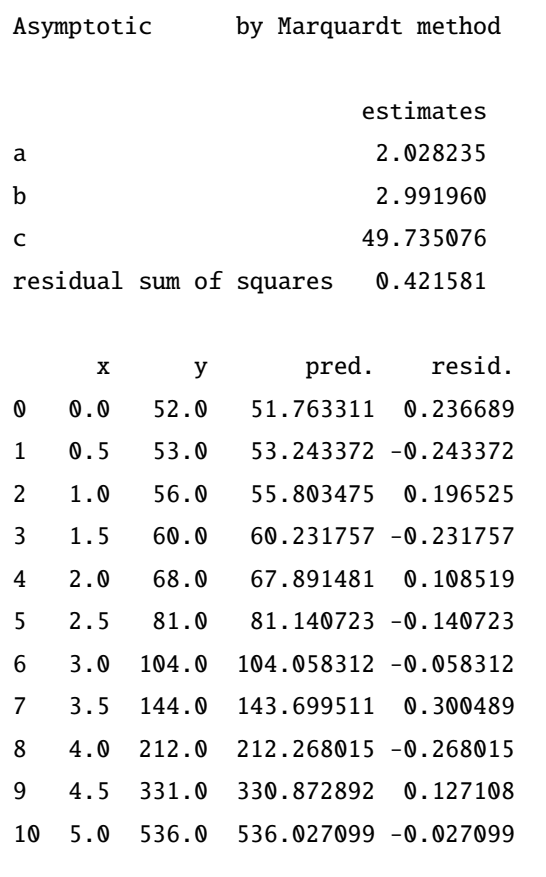

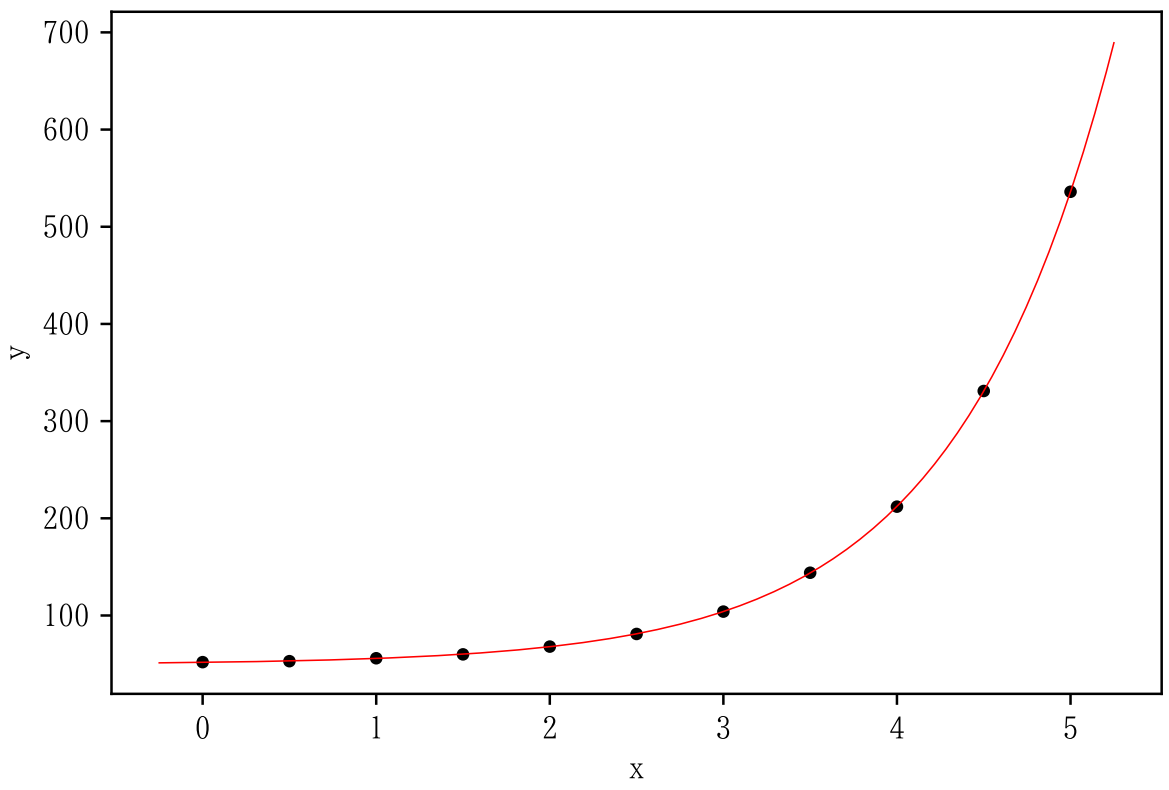

#### 3.4 model = "Power1"

```
import numpy as np
x = np.arange(1, 11)y = np.array([2, 16, 54, 128, 250, 432, 680, 1024, 1458, 2000])
```

```
np.random.seed (1234) # 通 常 は 指 定 し な い
inval = [1, 1]a = nonlinear_fitting(x, y, {initial, model="Power1", method="simplex")}graph(x, y, a)
```
Power1 by Simplex method

estimates a 1.969082 b 3.006834 residual sum of squares 26.620294 x y pred. resid.

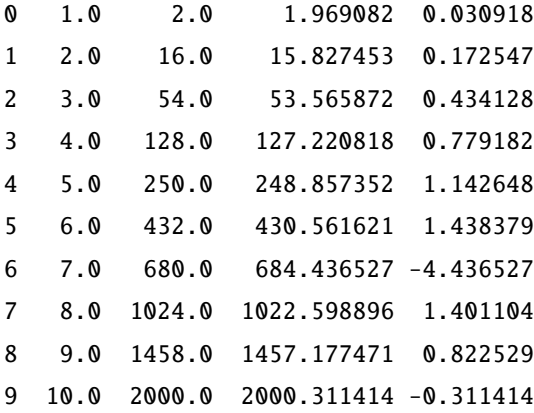

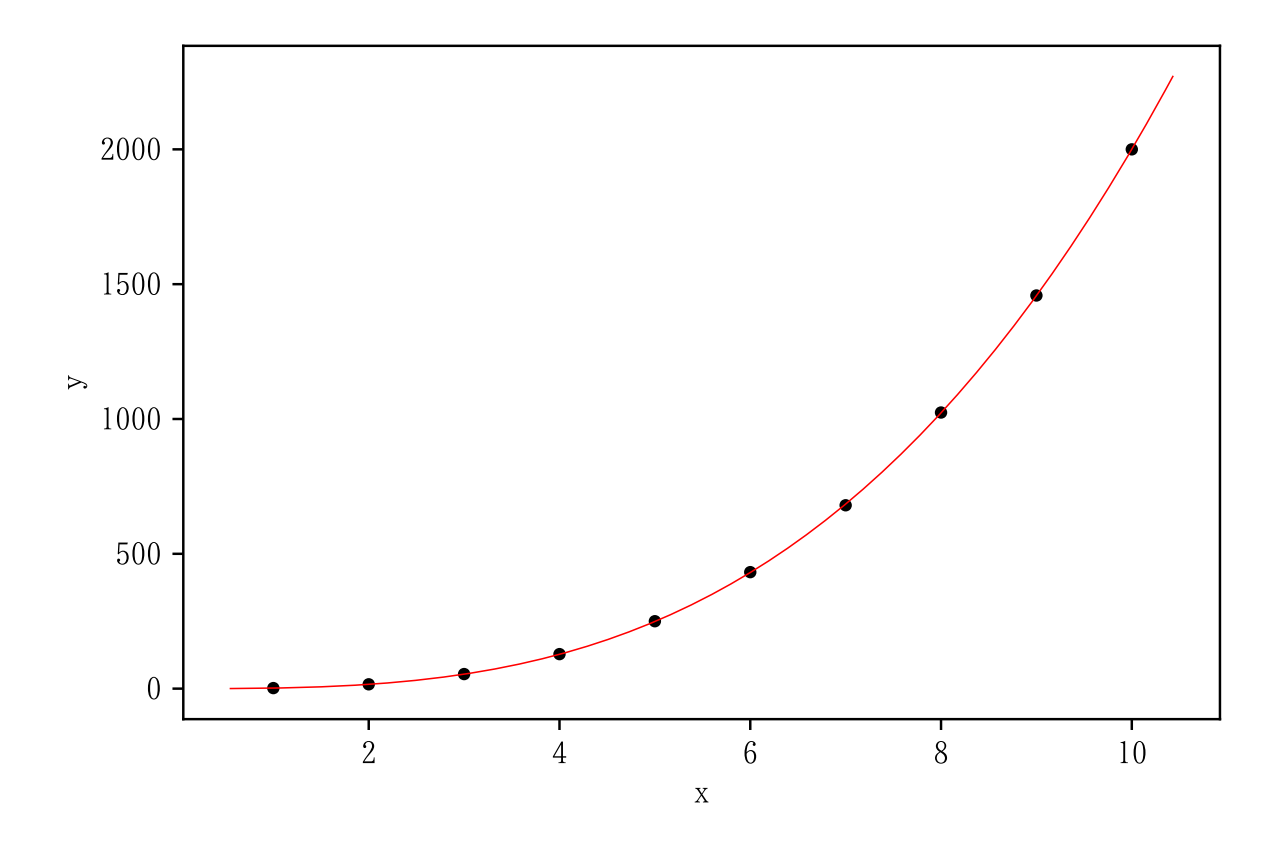

 $b = nonlinear_fitting(x, y, a["p"]$ , model="Power1") graph(x, y, b)

Power1 by Marquardt method estimates a 1.969074 b 3.006836

residual sum of squares 26.620293

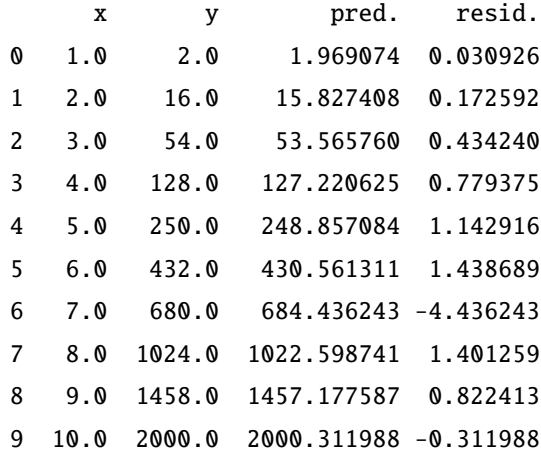

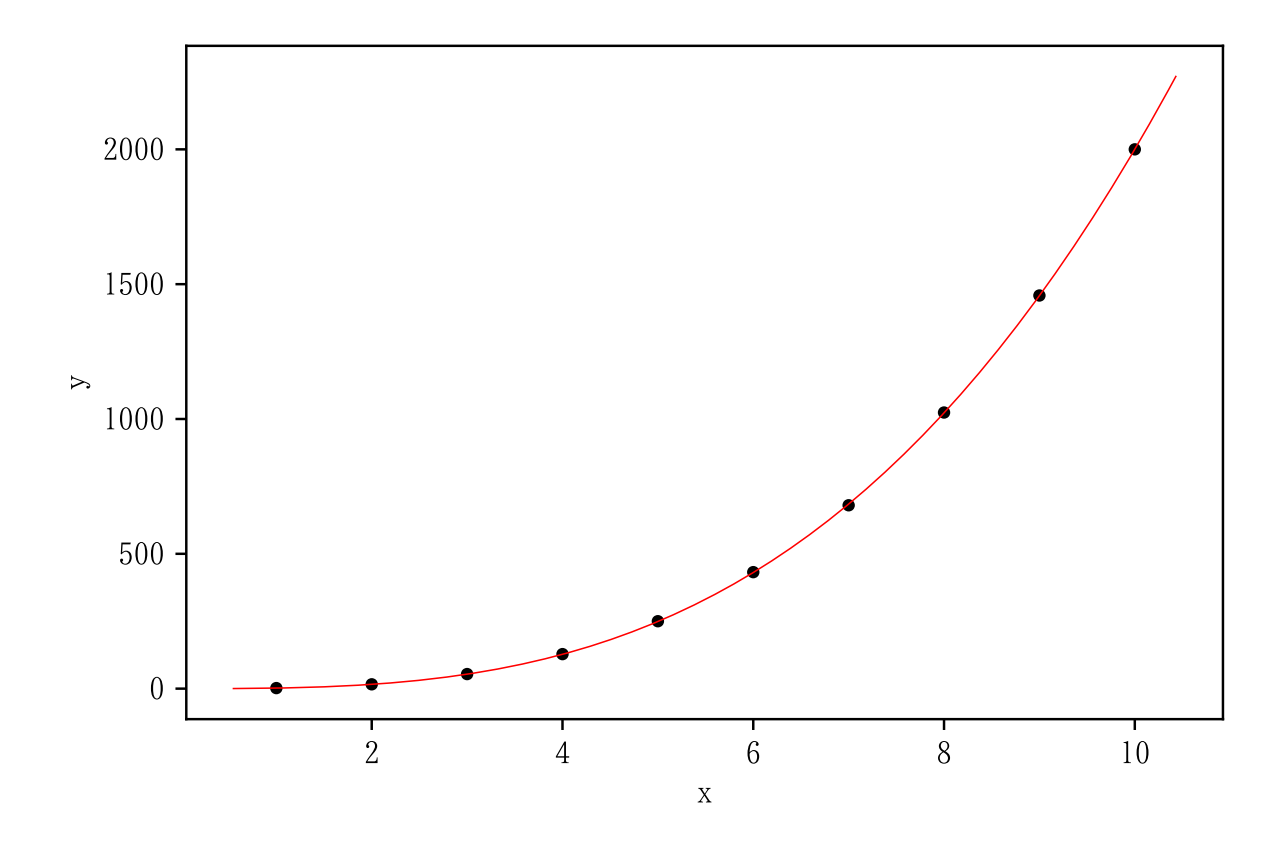

3.5 model = "Power2"

```
import numpy as np
x = np.arange(1, 11)y = np.array([7, 21, 59, 133, 255, 436, 691, 1029, 1463, 2005])
```

```
np.random.seed (1234) # 通 常 は 指 定 し な い
inival = [1, 1, 1]
a = nonlinear_fitting(x, y, {initial, model="Power2", method="simplex")}graph(x, y, a)
```
Power2 by Simplex method

estimates a 2.041872 b 2.991345 c 2.767676 residual sum of squares 14.965732 x y pred. resid.

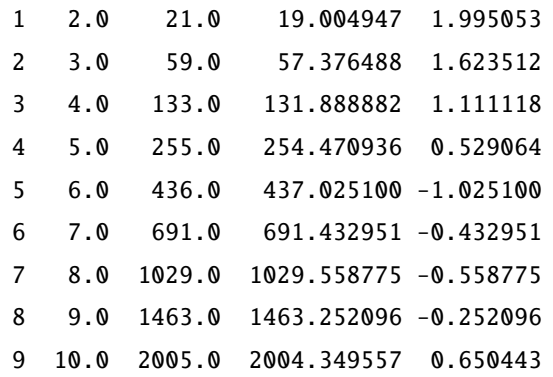

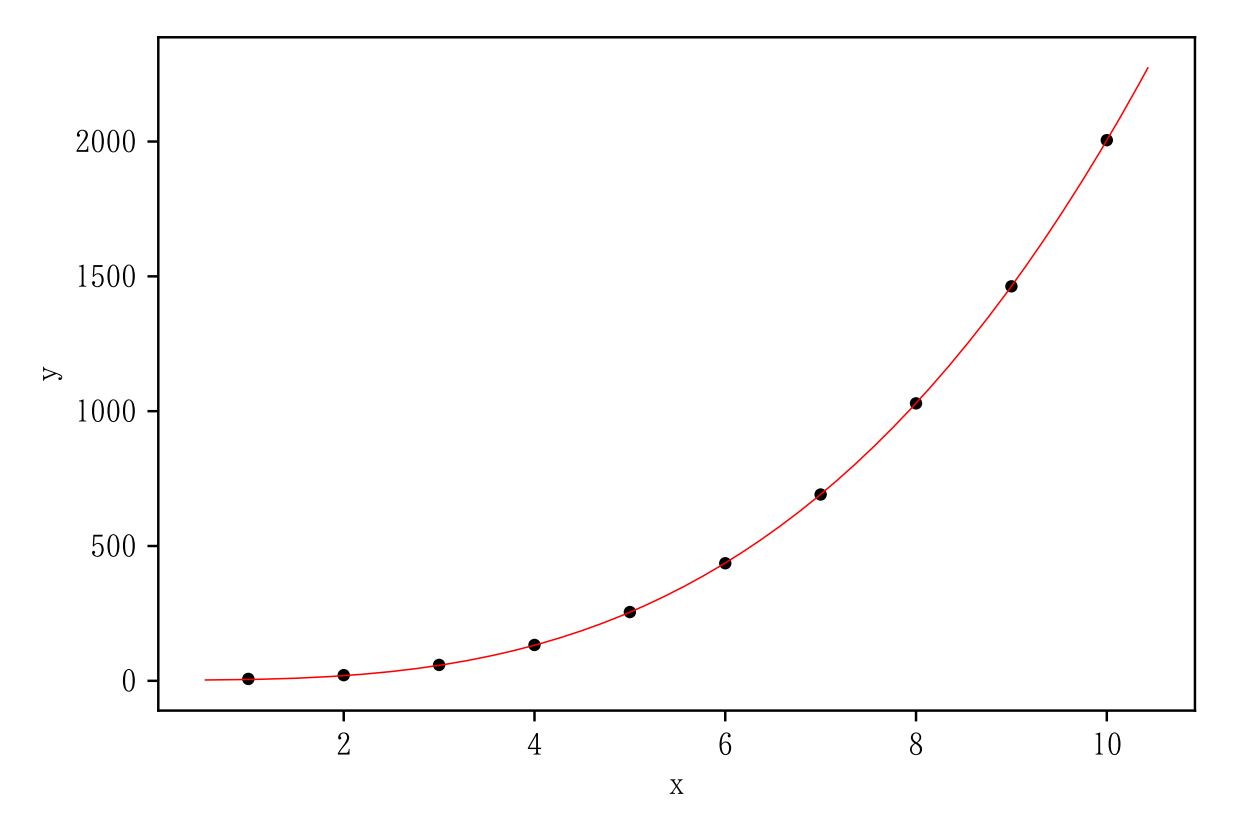

 $b = nonlinear_fitting(x, y, a["p"]$ , model="Power2") graph(x, y, b)

Power2 by Marquardt method

estimates a 1.994464 b 3.001226 c 5.020082 residual sum of squares 0.771781 x y pred. resid.

0 1.0 7.0 7.014546 -0.014546

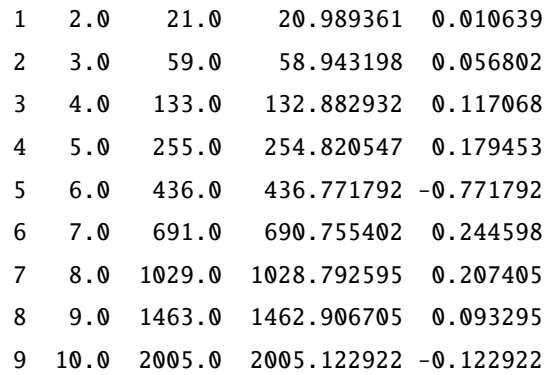

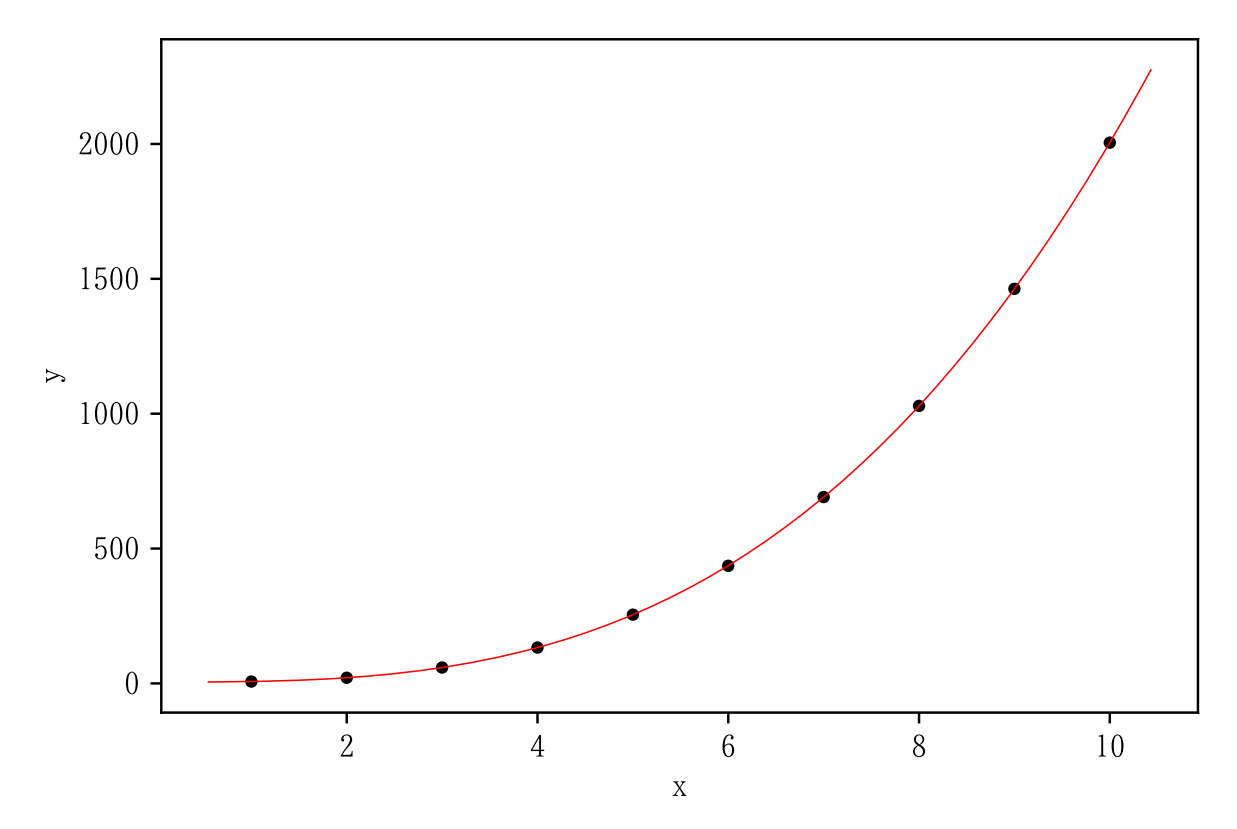

3.6 model = "Logistic1"

import numpy as np  $x = np.arange(1, 11)$ y = np.array ([1.538 , 1.573 , 1.606 , 1.636 , 1.675 , 1.692 , 1.717 , 1.741 , 1.762 , 1.783])

```
np.random.seed (1234) # 通 常 は 指 定 し な い
inival = [1, 1, 1]
a = nonlinear\_fitting(x, y, inval, model="Logistic1", method="simplex")
graph(x, y, a)
```
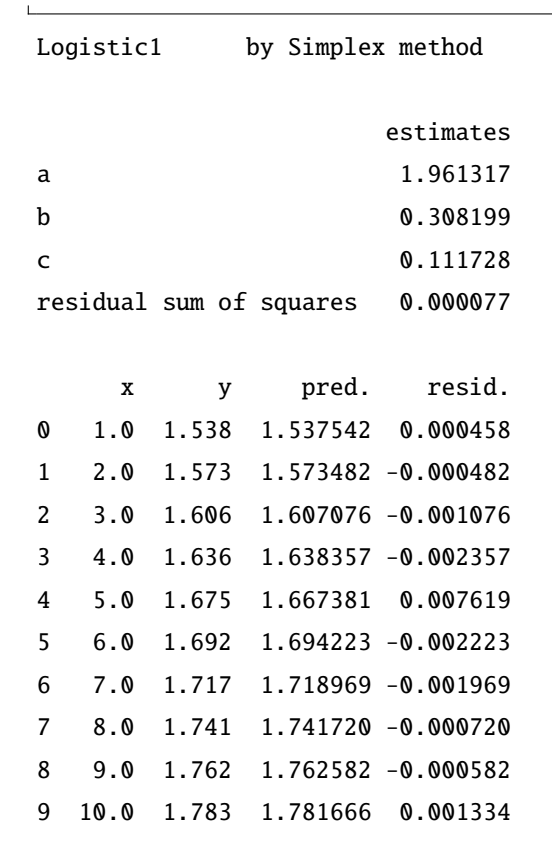

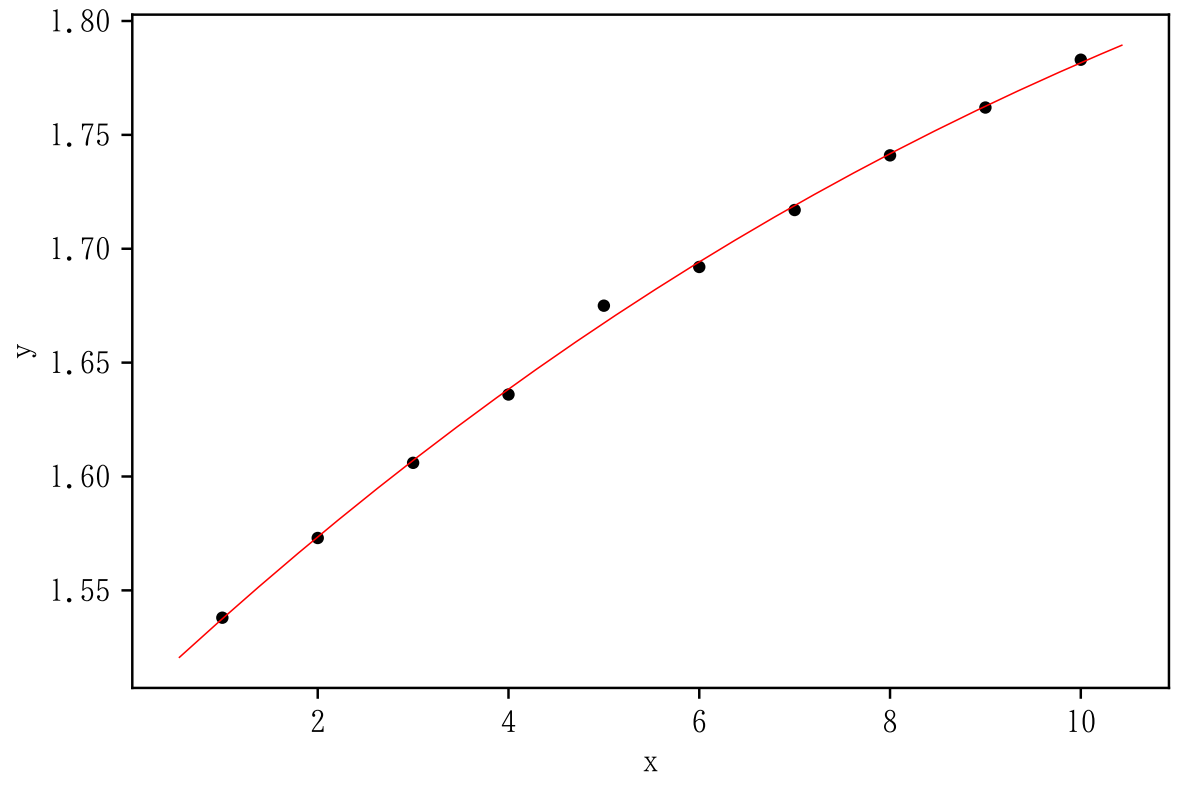

 $\vert b =$  nonlinear\_fitting (x, y, a["p"], model="Logistic1")

 $\int \mathrm{graph}(x, y, b)$ 

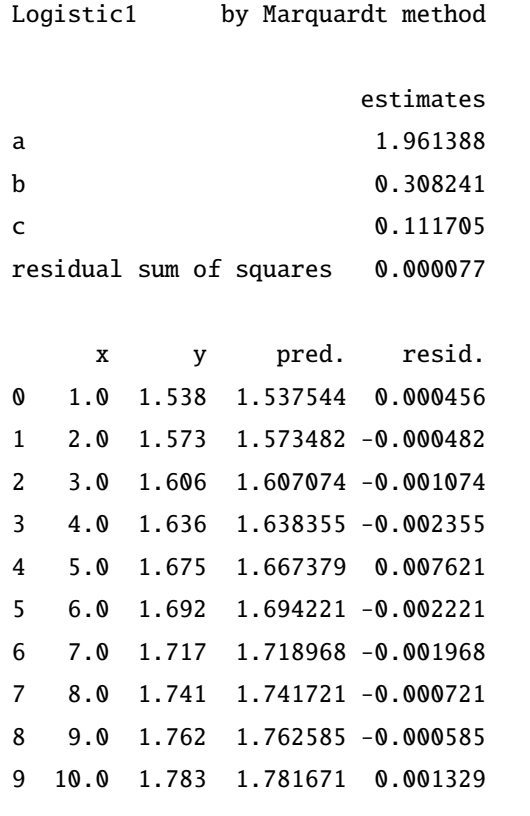

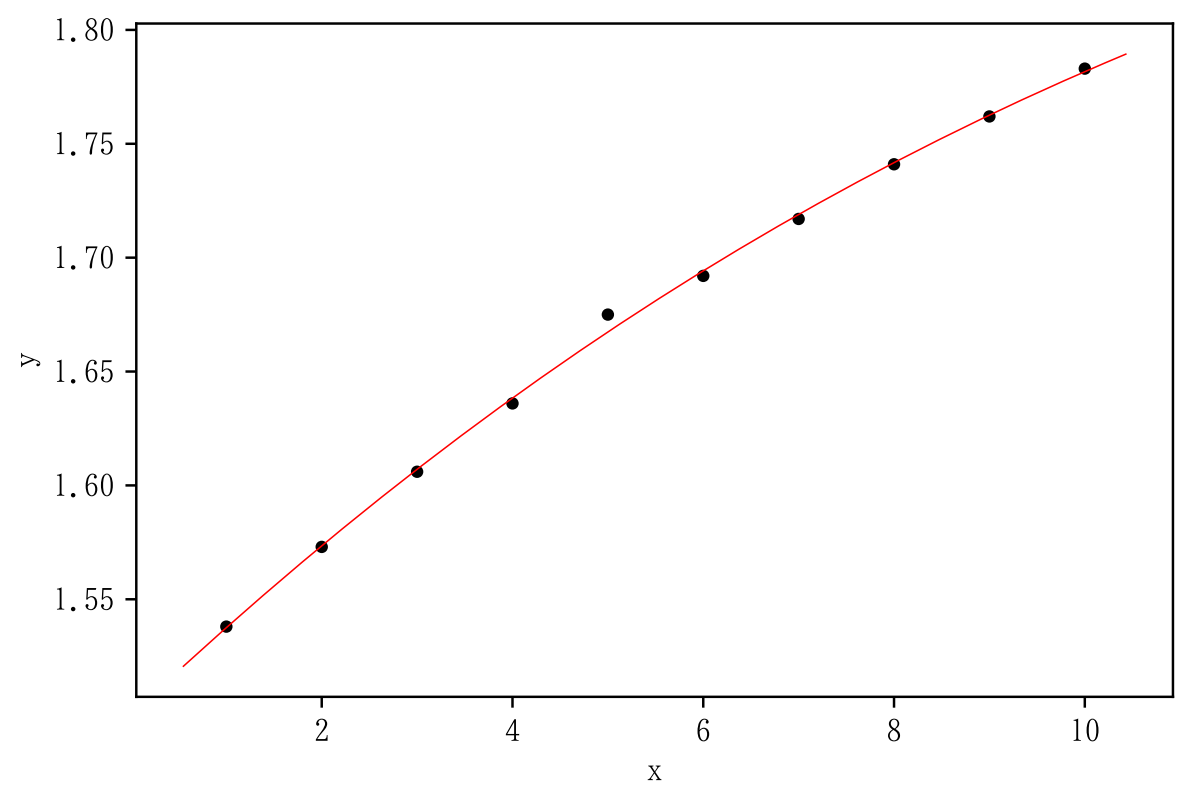

```
3.7 model = "Logistic2"
```

```
import numpy as np
x = np.arange(0, 11)y = np.array([2.538, 2.573, 2.606, 2.636, 2.655, 2.692, 2.717,2.741 , 2.762 , 2.783 , 2.801])
```

```
np.random.seed (1234) # 通 常 は 指 定 し な い
inival = [1, 1, 1, 1]
a = nonlinear_fitting(x, y, {initial, model="Logistic2", method="simplex"")
graph(x, y, a)
```
Logistic2 by Simplex method

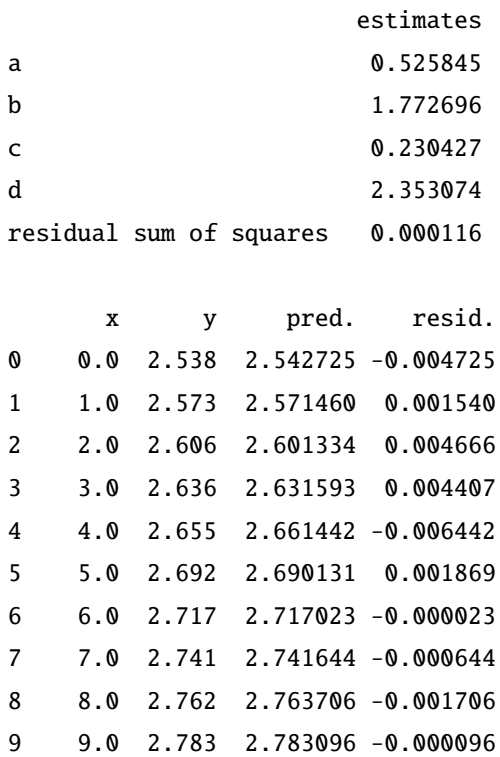

10 10.0 2.801 2.799852 0.001148

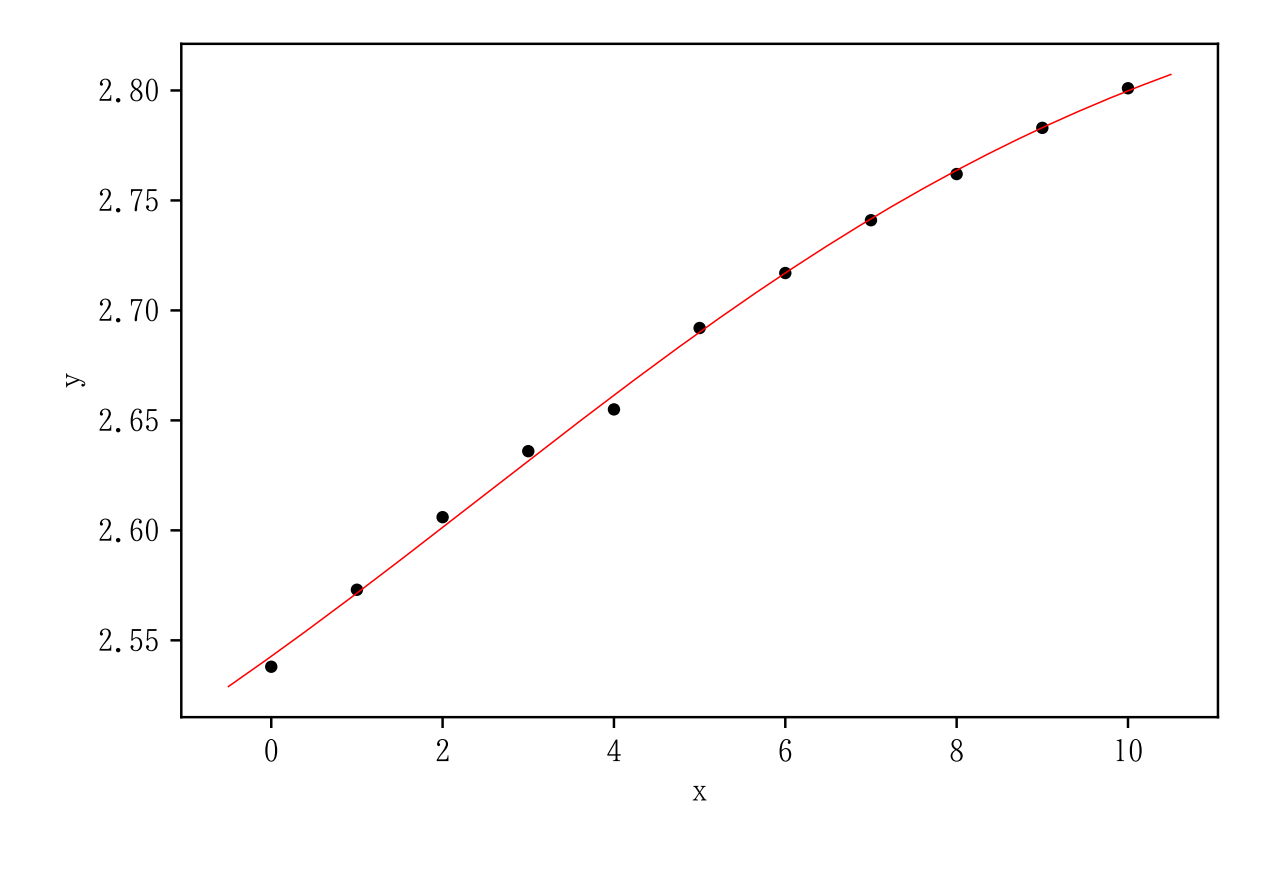

 $b = nonlinear\_fitting(x, y, a["p"]$ , model="Logistic2") graph(x, y, b)

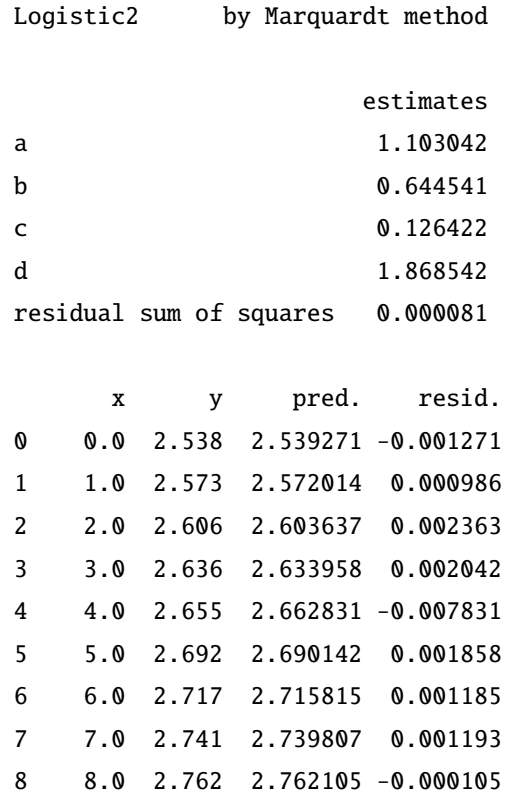

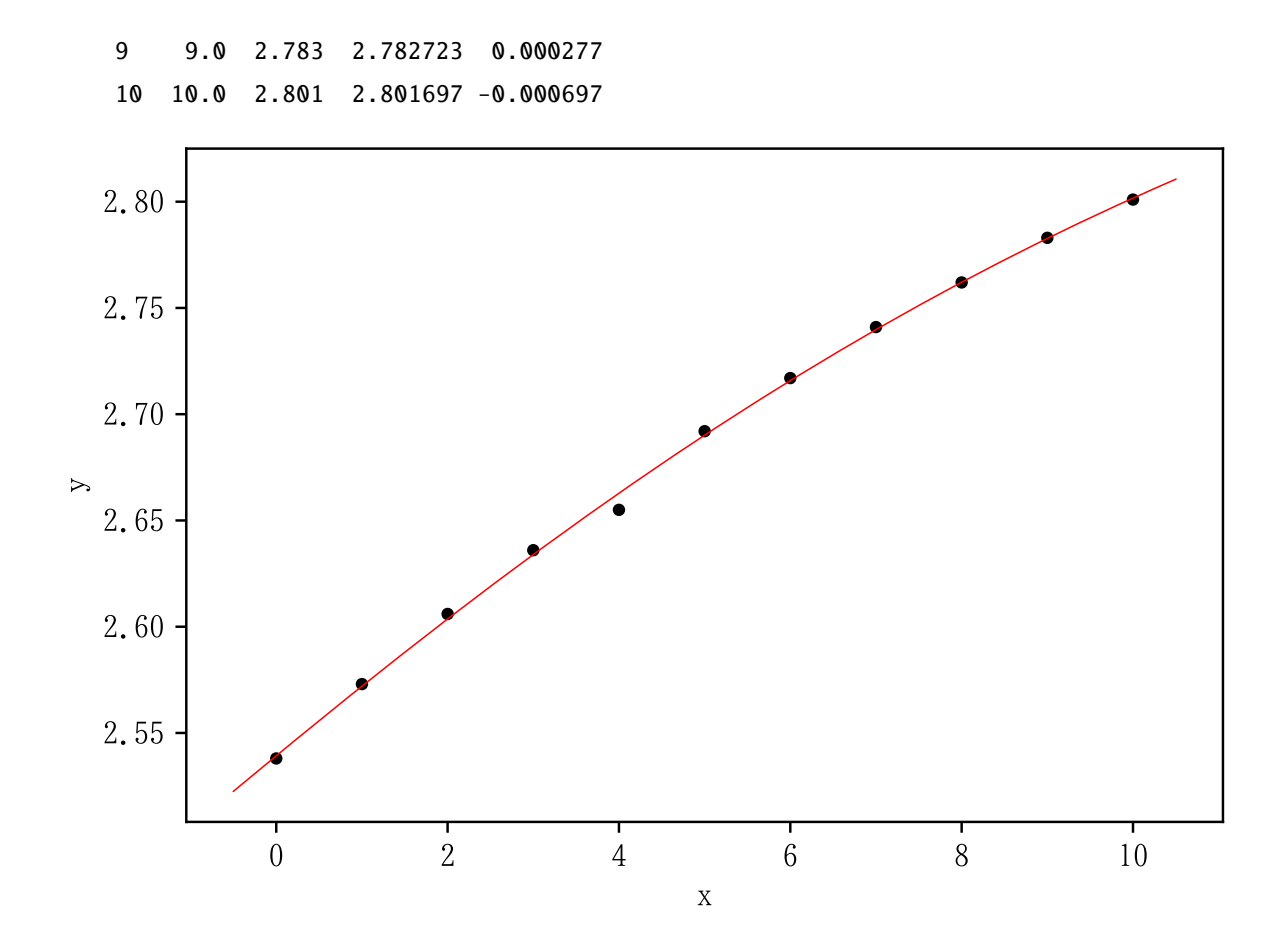

3.8 model = "Logistic3"

import numpy as np  $x = np.arange(0, 11)$  $y = np.array([0.333, 0.403, 0.477, 0.552, 0.604, 0.691, 0.752,$ 0.803 , 0.846 , 0.882 , 0.909])

```
np.random.seed (1234) # 通 常 は 指 定 し な い
inival = [1, 1, 1]
a = nonlinear\_fitting(x, y, inval, model="Logistic3", method="simplex")
graph(x, y, a)
```
Logistic3  by Simplex method

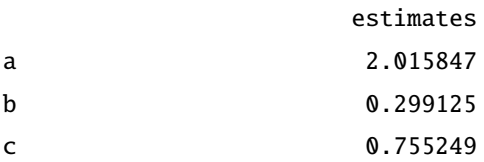

residual sum of squares 0.000351

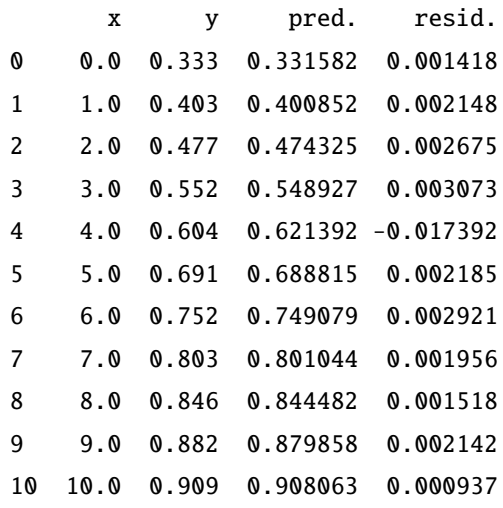

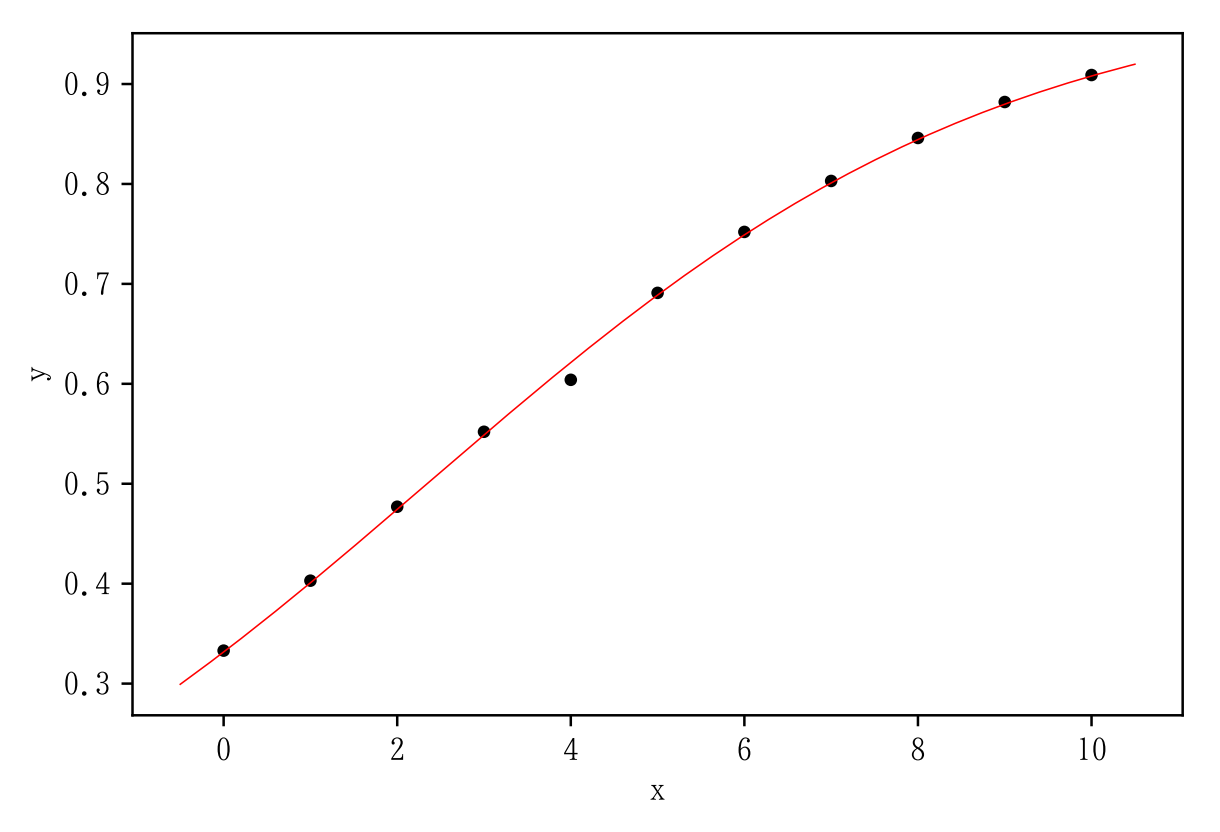

 $b = nonlinear\_fitting(x, y, a["p"]$ , model="Logistic3") graph(x, y, b)

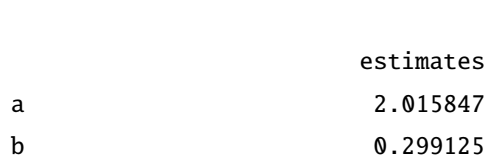

Logistic3  by Marquardt method

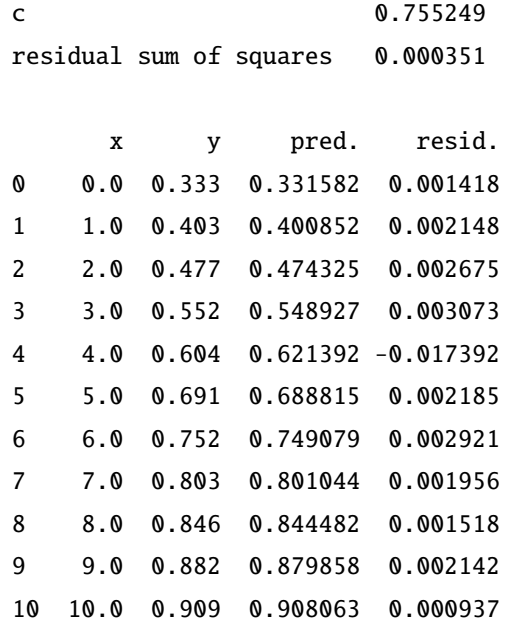

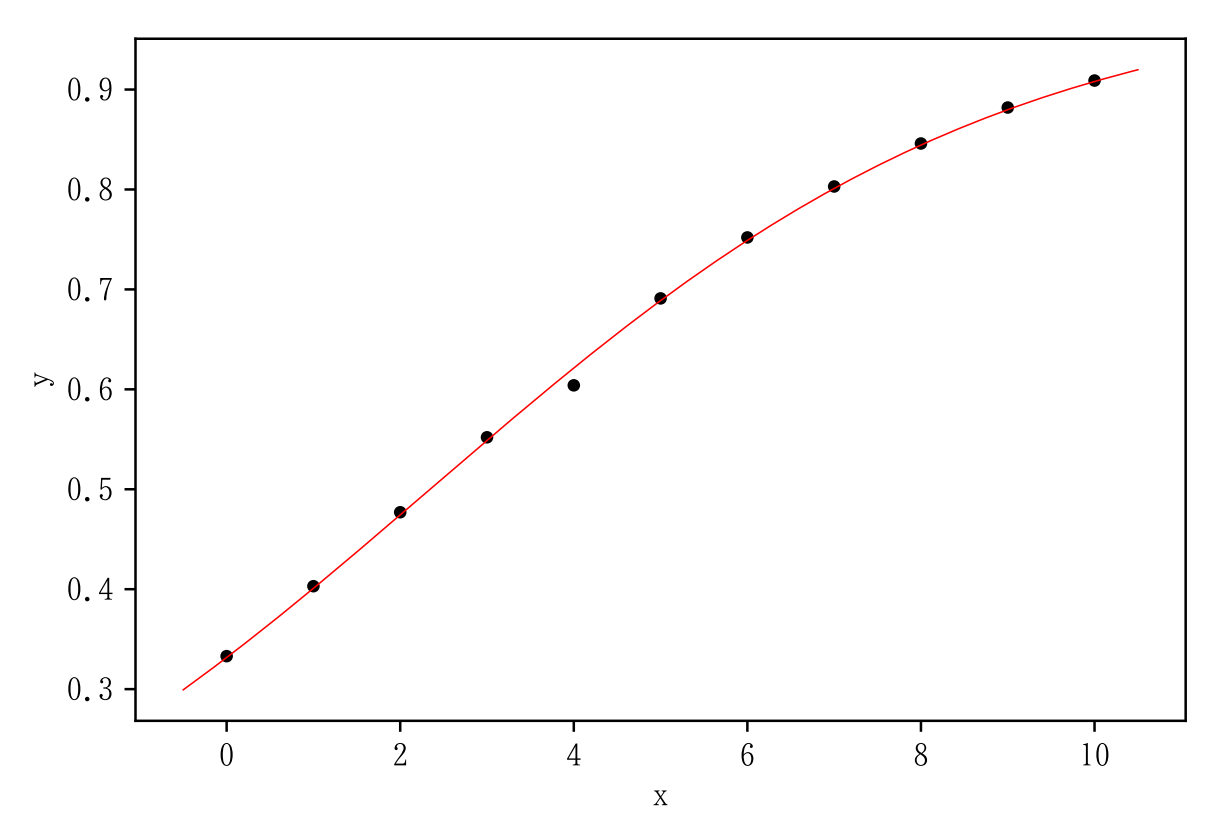

3.9 model = "Logistic4"

import numpy as np  $x = np.arange(1, 11)$  $y = \text{np.array}([0.976, 0.816, 0.733, 0.679, 0.631, 0.612, 0.59, 0.571,$ 

```
np.random.seed (1234) # 通 常 は 指 定 し な い
inival = [1, 1, 1, 1]
a = nonlinear\_fitting(x, y, inval, model="Logistic4", method="simplex")
graph(x, y, a)
```
Logistic4  by Simplex method

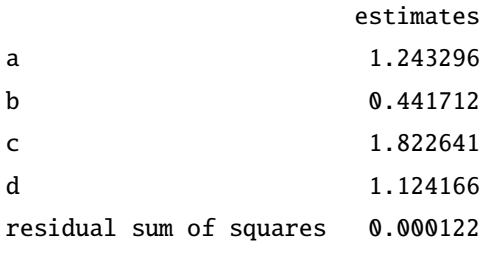

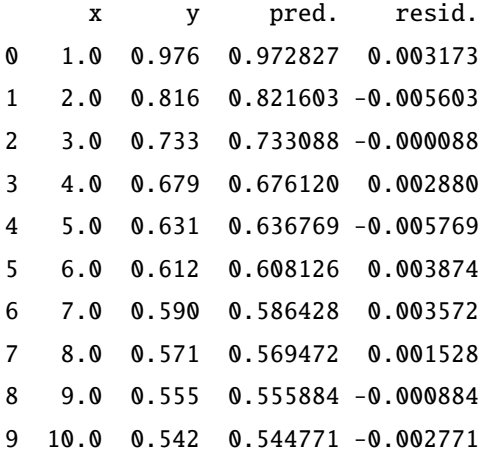

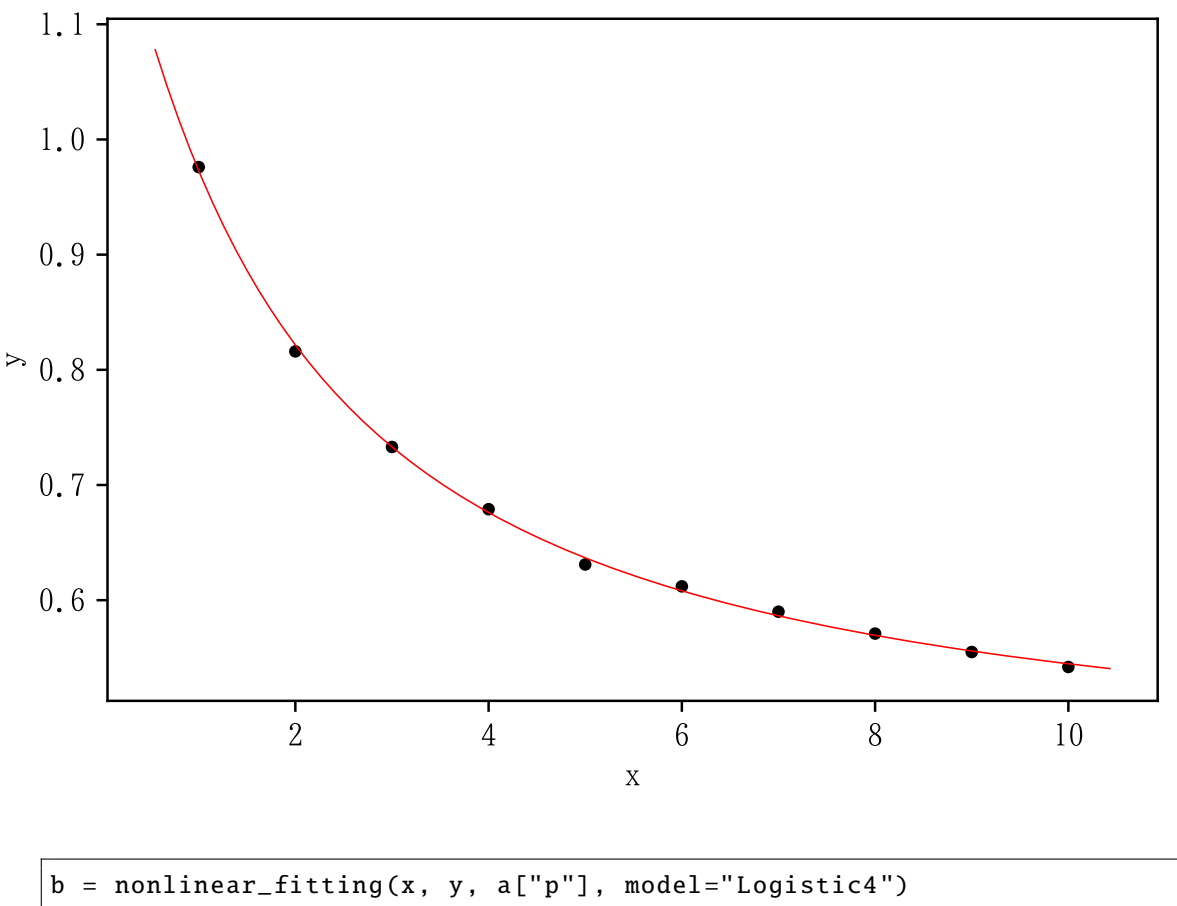

graph(x, y, b)

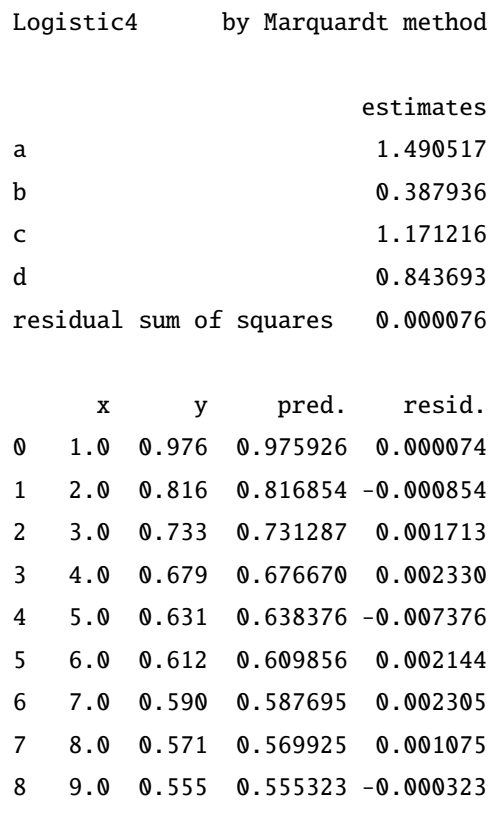

9 10.0 0.542 0.543089 -0.001089

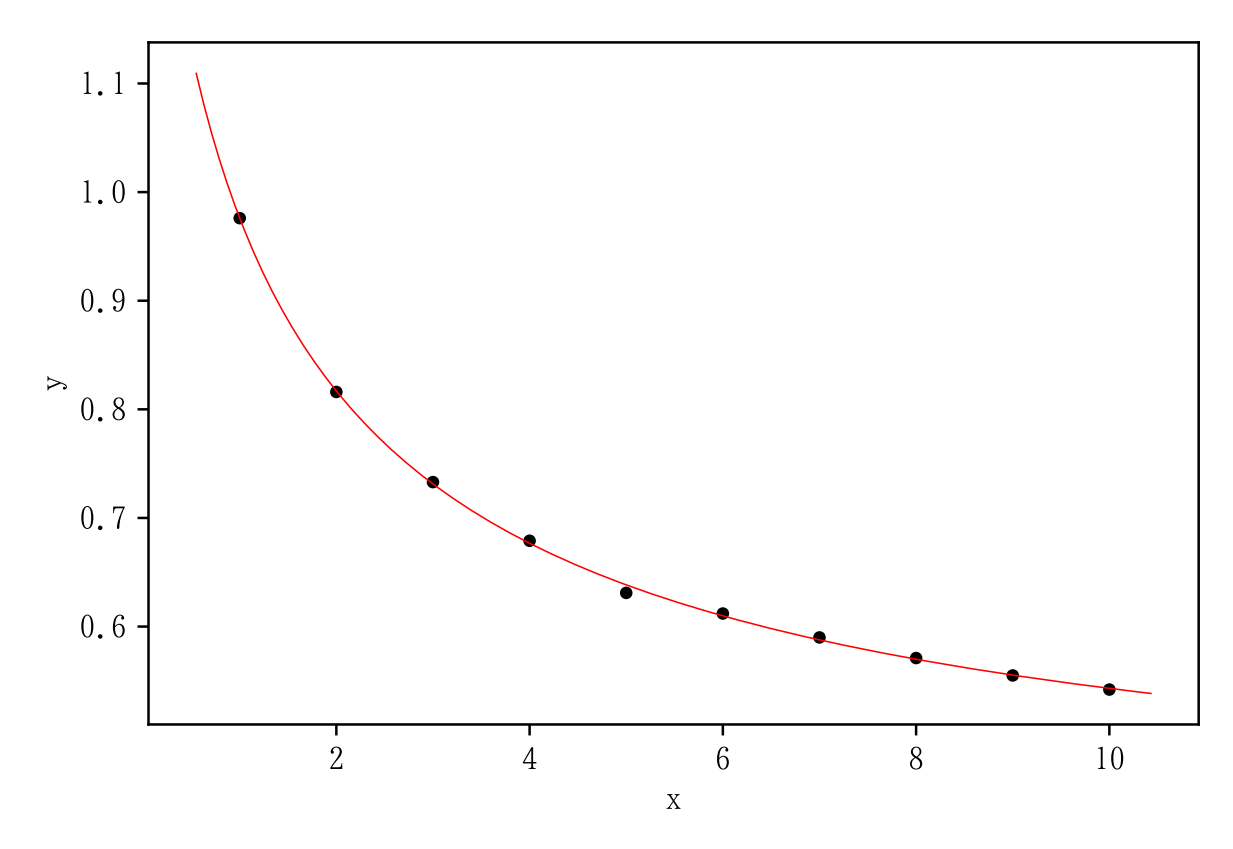

3.10 model = "Gomperts"

```
import numpy as np
x = np.arange(1, 11)y = np.array([0.964, 1.284, 1.529, 1.699, 1.812, 1.884, 1.929,1.956 , 1.973 , 1.984])
```

```
np.random.seed (1234) # 通 常 は 指 定 し な い
inval = [1.1, 1.1, 1.1]a = nonlinear_fitting(x, y, inival, model="Gomperts", method="simplex")
graph(x, y, a)
```
Gomperts by Simplex method

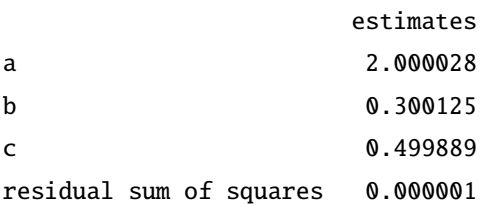

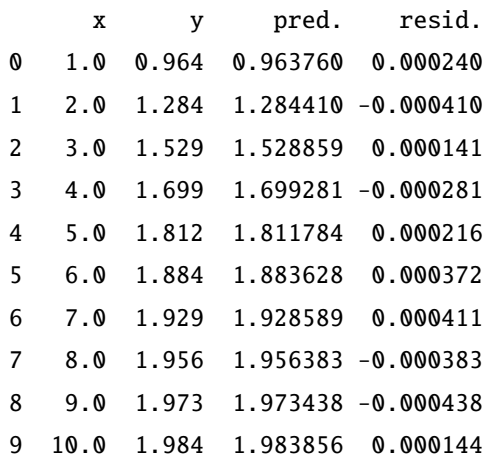

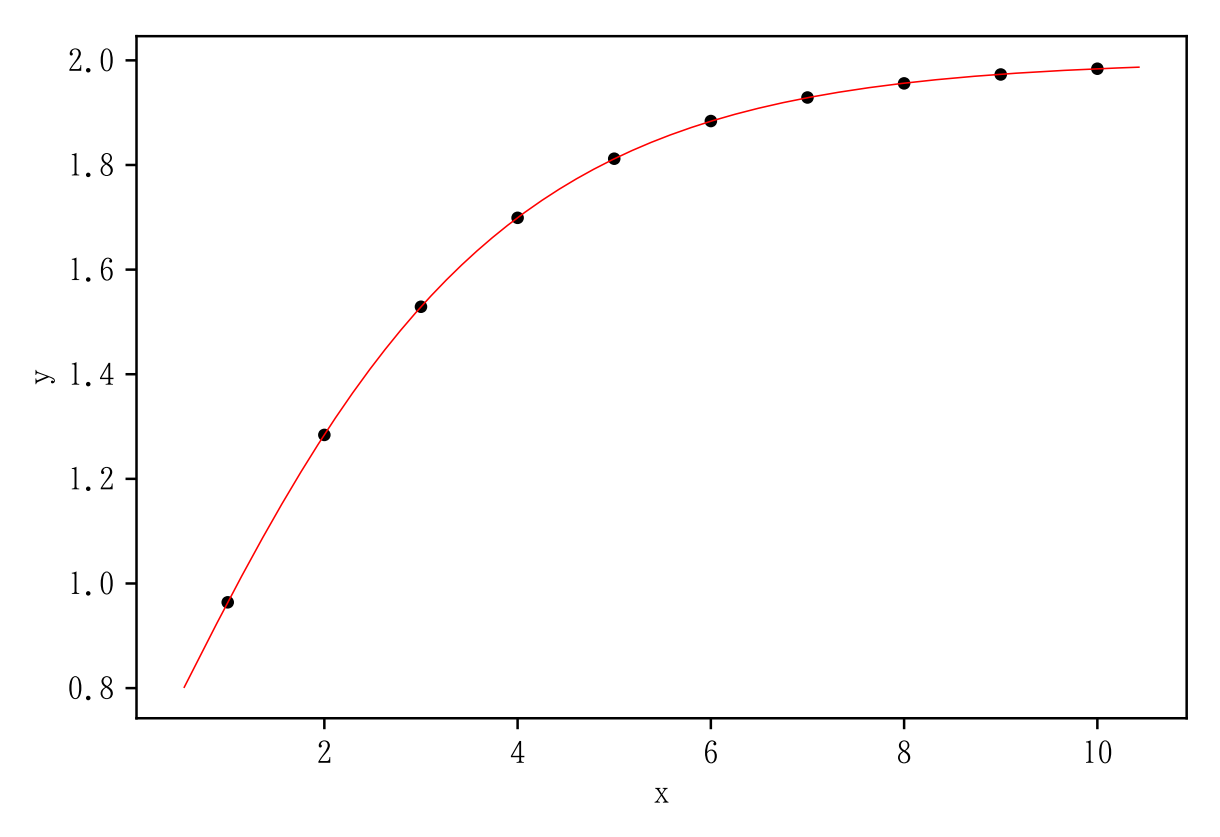

```
b = nonlinear\_fitting(x, y, a["p"], model="Gomperts")
graph(x, y, b)
```
Gomperts by Marquardt method

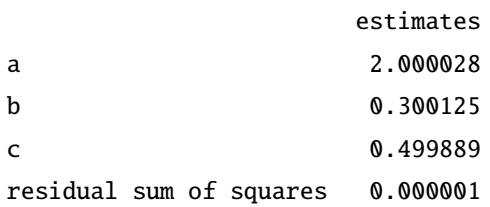

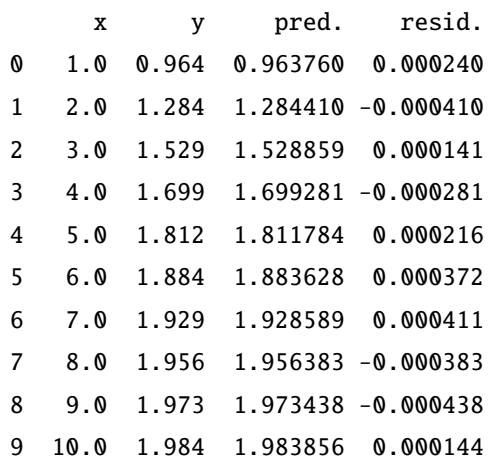

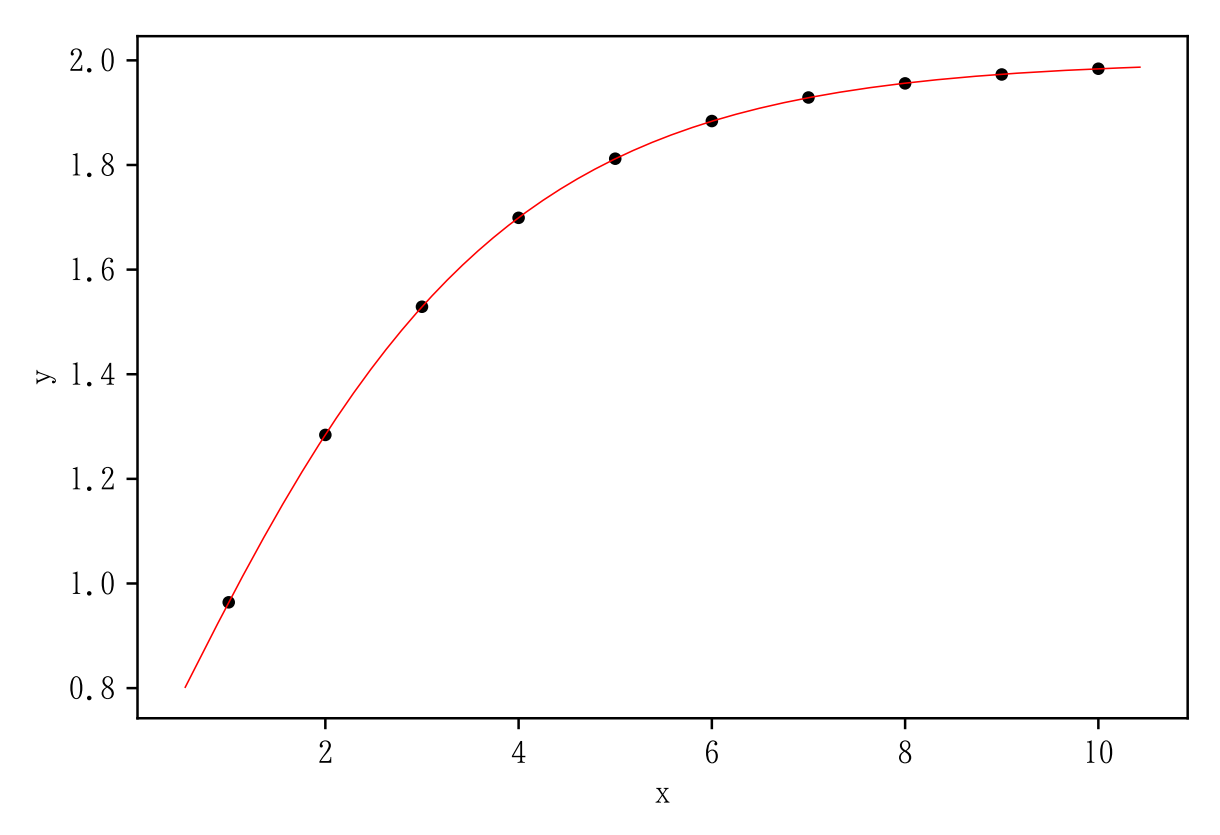

3.11 model = "Weibull"

```
import numpy as np
x = np.arange(1, 11)y = np.array([0.283, 0.418, 0.513, 0.565, 0.642, 0.689, 0.728, 0.76,0.788 , 0.812])
```
np.random.seed (1234) # **通 常 は 指 定 し な い**

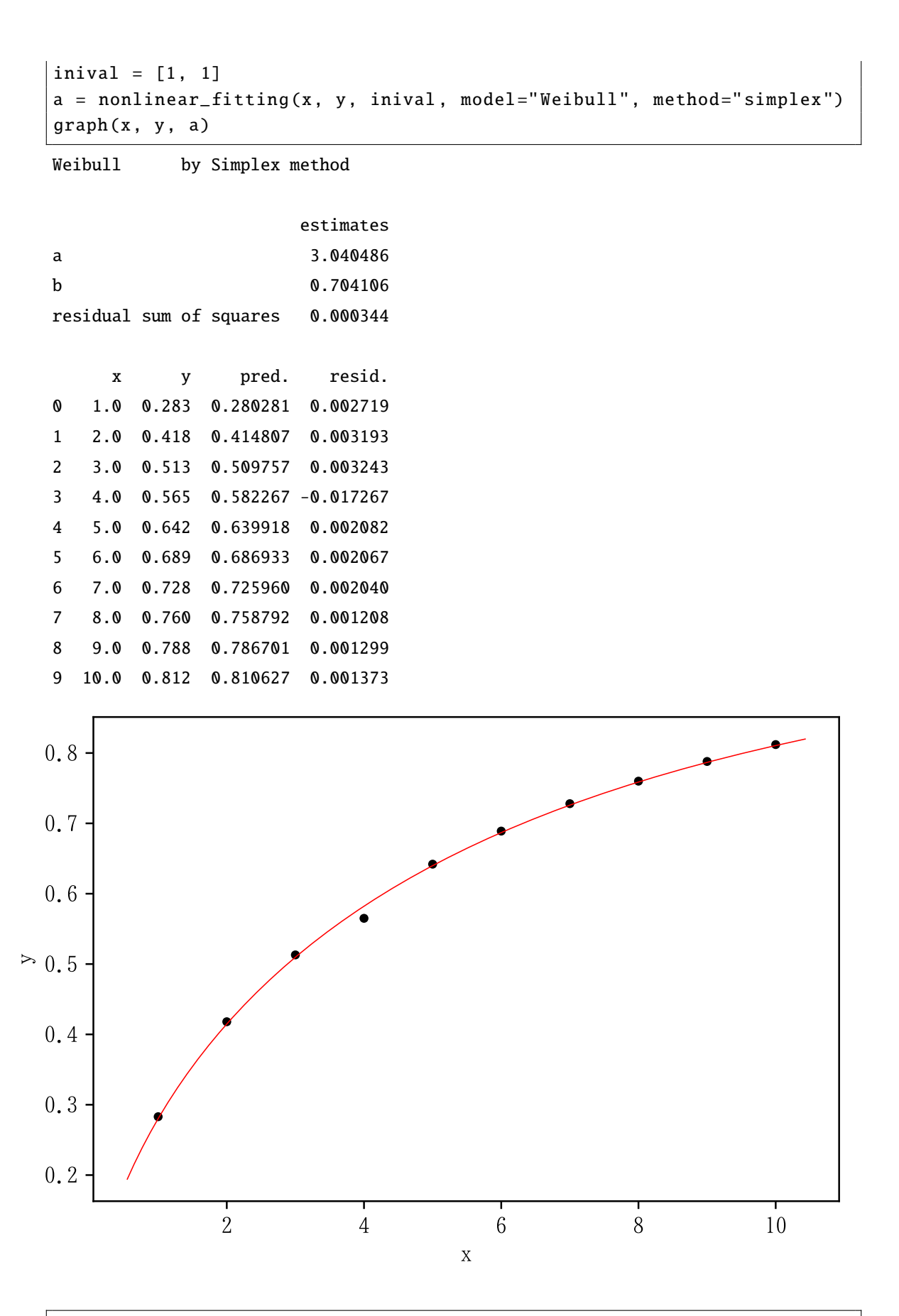

 $b = nonlinear_fitting(x, y, a["p"]$ , model="Weibull") graph(x, y, b) Weibull  by Marquardt method estimates a 3.040486 b 0.704106 residual sum of squares 0.000344 x y pred. resid. 0 1.0 0.283 0.280281 0.002719 1 2.0 0.418 0.414807 0.003193 2 3.0 0.513 0.509757 0.003243 3 4.0 0.565 0.582267 -0.017267 4 5.0 0.642 0.639918 0.002082 5 6.0 0.689 0.686933 0.002067 6 7.0 0.728 0.725960 0.002040 7 8.0 0.760 0.758792 0.001208 8 9.0 0.788 0.786701 0.001299 9 10.0 0.812 0.810627 0.001373

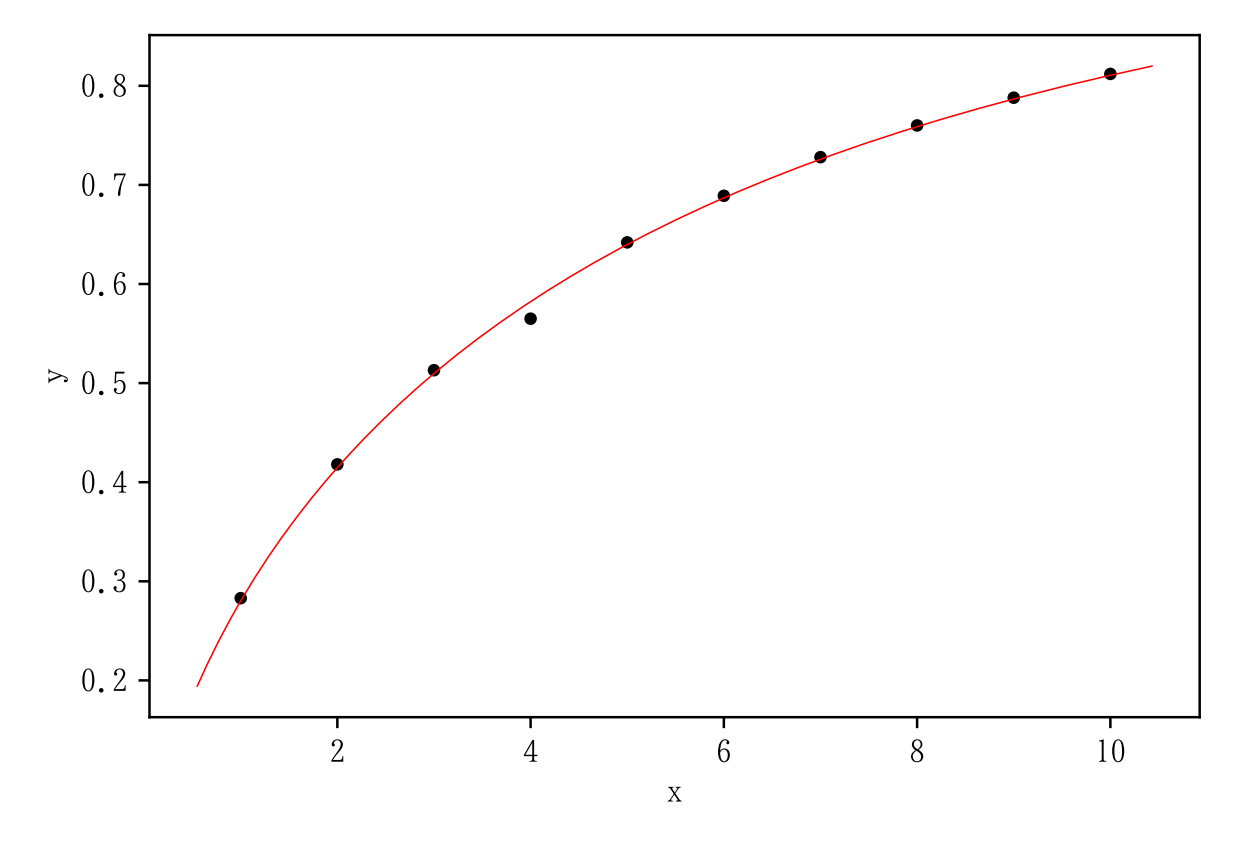

3.12 model = "Sin"

```
import numpy as np
x = np.arange(1, 31)y = np.array([5.896, 6.539, 5.847, 4.427, 3.23, 3.1, 4.382, 6.754,9.382 ,
11.314 , 11.922 , 11.203 , 9.777 , 8.597 , 8.5, 9.814 , 12.203 , 14.826 ,
16.731 , 17.305 , 16.559 , 15.127 , 13.965 , 13.901 , 15.247 , 17.653 ,
20.269 , 22.147 , 22.686 , 21.915])
```

```
np.random.seed (1234) # 通 常 は 指 定 し な い
inval = [3.0911, 0.6935, 0.6307, 0.5922, 2.6575]a = nonlinear_fitting(x, y, inval, model="Sin", method="simplex")graph(x, y, a)
```
Sin by Simplex method

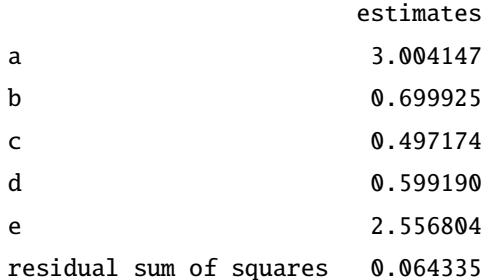

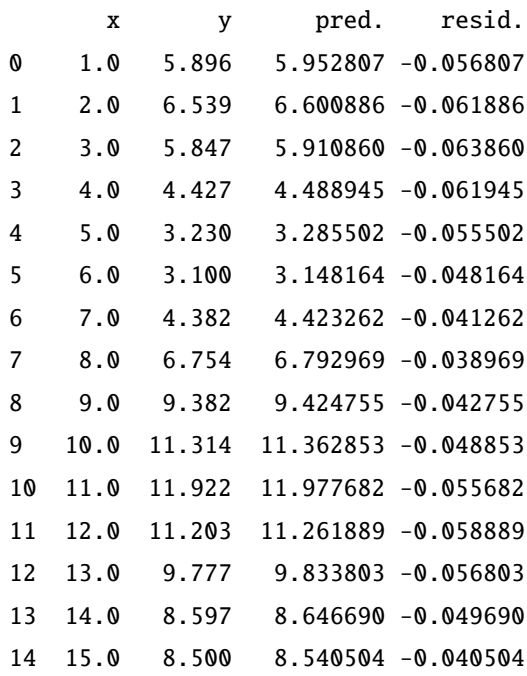

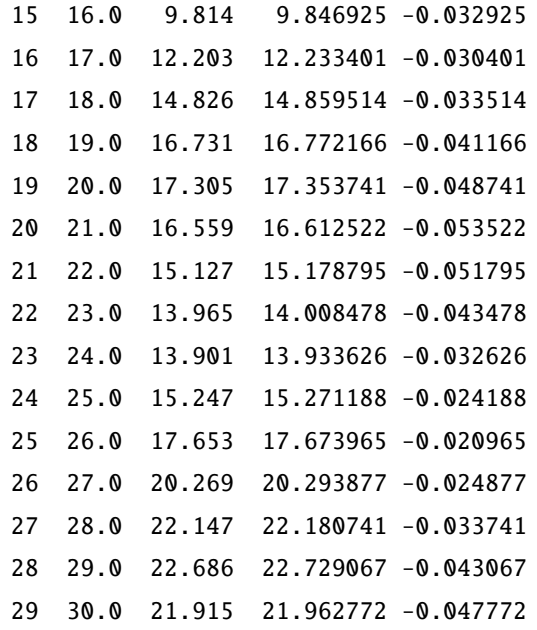

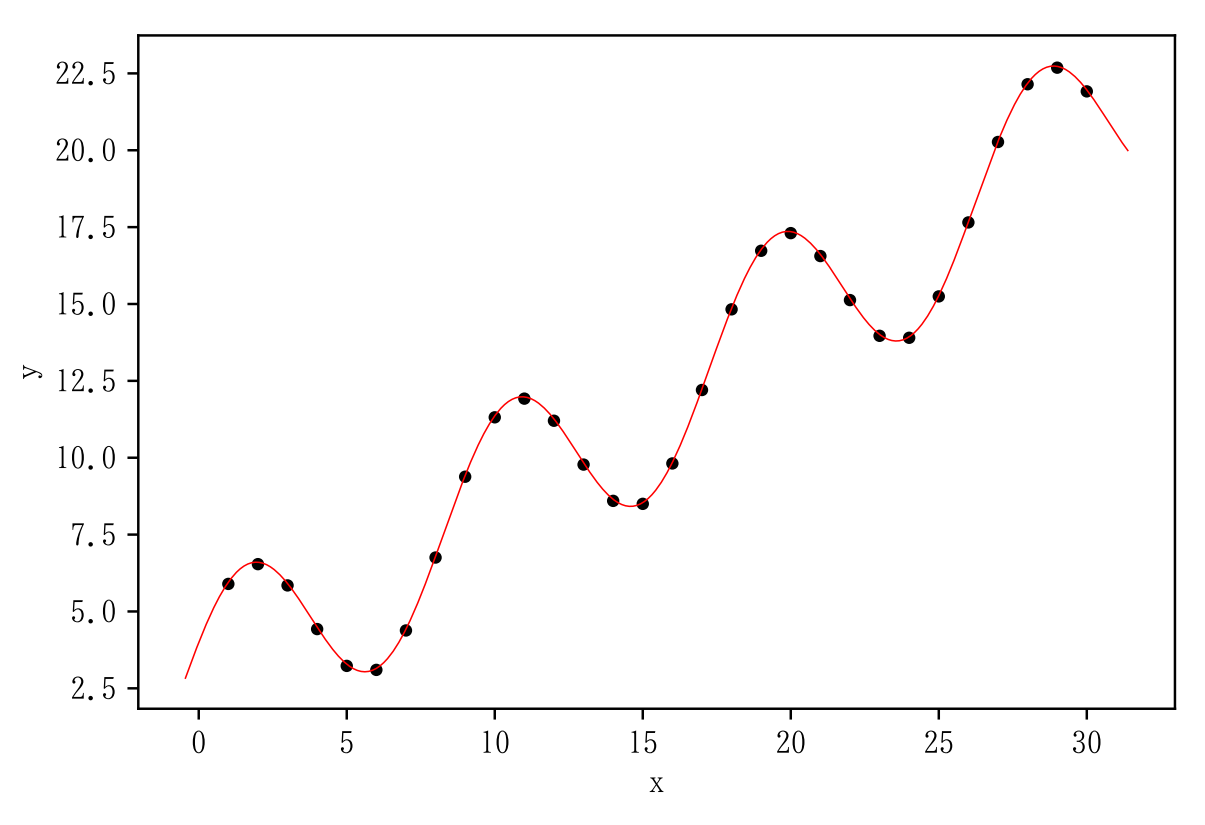

 $initial = [3.0911, 0.6935, 0.6307, 0.5922, 2.6575]$  $b = nonlinear\_fitting(x, y, initial, model="Sin")$ graph(x, y, b)

Sin by Marquardt method

estimates

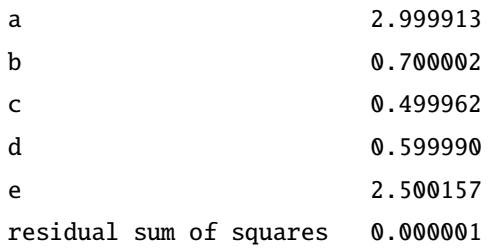

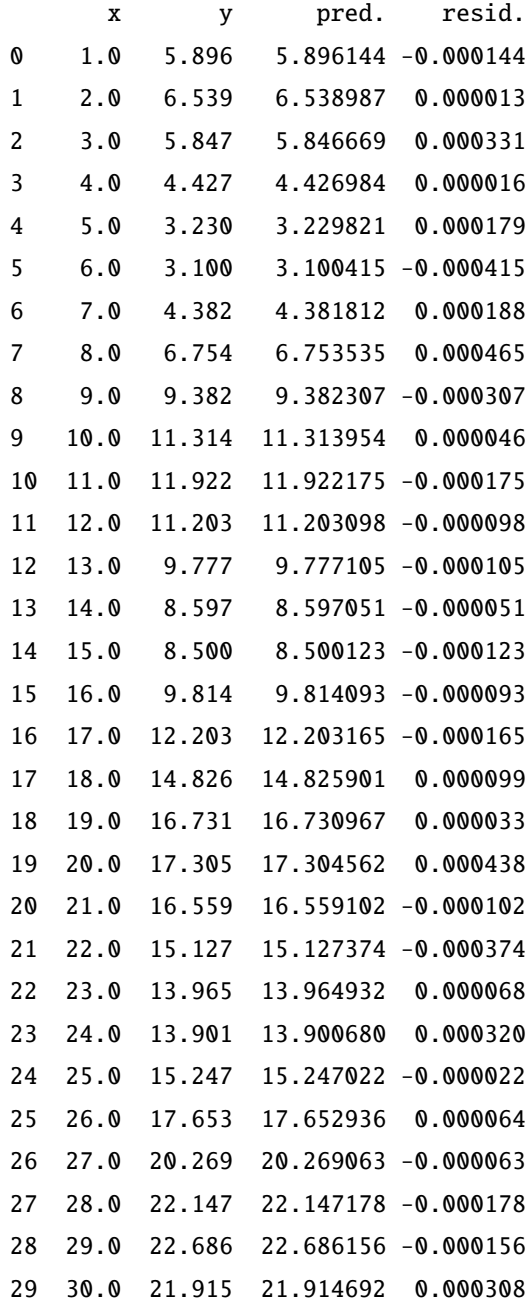

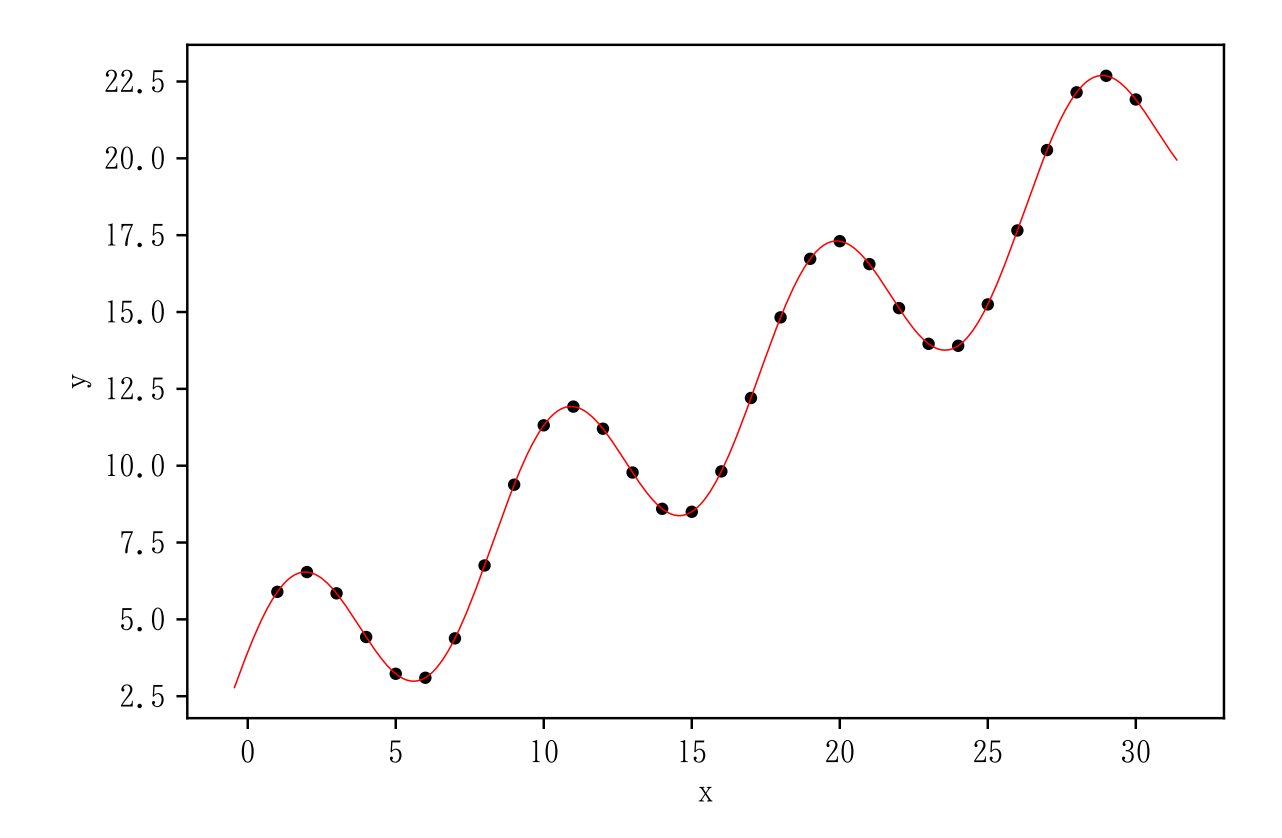

 $3.13$  model = "Hyperbola1"

```
import numpy as np
x = np.arange(1, 11)y = np.array([23.2, 16.5, 11.571, 9.667, 8.455, 7.615, 7, 6.529,6.158 , 5.857])
```

```
np.random.seed (1234) # 通 常 は 指 定 し な い
inival = [1, 1, 1]
a = nonlinear_fitting(x, y, inival, model="Hyperbola1", method=")simplex ")
graph(x, y, a)
```
Hyperbola1  by Simplex method

estimates a 2.226427 b 36.867817 c 0.743333 residual sum of squares 1.202826 x y pred. resid.

![](_page_32_Picture_115.jpeg)

![](_page_32_Figure_1.jpeg)

 $b = nonlinear\_fitting(x, y, a["p"]$ , model="Hyperbola1") graph(x, y, b)

![](_page_32_Picture_116.jpeg)

estimates a 2.226828 b 36.864234 c 0.743211 residual sum of squares 1.202826 x y pred. resid.

![](_page_33_Picture_105.jpeg)

![](_page_33_Figure_1.jpeg)

3.14 model = "Hyperbola2"

```
import numpy as np
x = np.arange(1, 11)y = np.array([3.922, 1.282, 0.623, 0.396, 0.241, 0.17, 0.127, 0.098,0.078, 0.063]
```

```
np.random.seed (1234) # 通 常 は 指 定 し な い
inival = [1, 1, 1, 1]
\big|a = nonlinear_fitting(x, y, inival, model="Hyperbola2", method="
```
simplex ") graph(x, y, a)

![](_page_34_Picture_79.jpeg)

![](_page_35_Figure_0.jpeg)

8 9.0 0.078 0.080897 -0.002897

![](_page_36_Figure_1.jpeg)

#### 3.15 model = **ユーザが定義する関数名**

ユーザが定義する関数への当てはめを行える。

ここでは,関数が *f*(*a*, *b*, *c*, *d*, *x*) = *c* <u>*ax* + *b*</u> + *d* の場合を借りて説明する。

関数は *a*, *b*, *c*, *d* の 4 つのパラメータを持つ関数である。4 つのパラメータそれぞれについて偏微分した式 を求めておく。

以下のような Python の関数を定義する。

関数名は任意のものでよい。以下の例では user defined である。

引数は パラメータベクトル: p, 独立変数ベクトル: x\_value, 偏微分式: fj=None の 3 個で, この通り記述 する(引数の名前は対応さえ着けておけば任意の名前にしてよい)。

Python の関数内ではパラメータは p[0], p[1], p[2], ... として使う。パラメータの順序は任意である。 以下では,アルファベット順を採用した。

ユーザが定義する必要があるのは fj[:n, 0, fj[:n, 1, fj[:n, 2, ... の右辺の式である。

fj[:n, 0] は元の関数 *f*(*a*, *b*, *c*, *d*, *x*) <sup>を</sup> *a* で偏微分した式である。すなわち,− *cx*  $\frac{c}{(ax+b)^2}$   $\oslash$  *a*, *b*, *c*  $\breve{\in}$  **p**[**0**], p[1], p[2] を使って書いている。

fj[:n, 1 は元の関数 *f*(*a*, *b*, *c*, *d*, *x*) を *b* で偏微分した式... などとなる。

最後の return の次の式は *f*(*a*, *b*, *c*, *d*, *x*) そのものである。

def user\_defined(p, x\_value, fj=None): #  $y = c / (a * x + b) + d$  $n = len(x_value)$ 

```
if fj is not None:
    fj[:n, 0] = - p[2] * x_value / (p[0] * x_value + p[1])**2
    fj[:n, 1] = -p[2] / (p[0] * x_value + p[1]) * *2fj[:n, 2] = 1 / (p[0] * x_value + p[1])
    fj[:n, 3] = 1
return p[2] / (p[0] * x_value + p[1]) + p[3]
```
nonlinear\_fitting() を使用するとき, model に関数名を指定する。文字列で指定するのではない。上の 例であれば,関数名は user defined なので,model=user defined とする。

```
import numpy as np
x = np.arange(1, 11)y = np.array([5.044, 3.267, 2.505, 2.081, 1.812, 1.626, 1.489, 1.384,1.302 , 1.235])
```

```
inival = [1, 1, 1, 1]
a = nonlinear\_fitting(x, y, inval, model=user\_defined, method="simplex ")
graph(x, y, a)
```
user defined function  by Simplex method

![](_page_37_Picture_158.jpeg)

![](_page_37_Picture_159.jpeg)

residual sum of squares 7.412983e-07

![](_page_37_Picture_160.jpeg)

![](_page_38_Figure_0.jpeg)

![](_page_39_Figure_0.jpeg)

![](_page_39_Figure_1.jpeg)